### GEOLOGÍA DE CAMPO II AUXILIAR N°5 QGIS Y MAPEO PRE-TERRENO

Georreferenciación, mapas, combinación de bandas y perfil a partir de un DEM

> Profesor: Fernando Poblete Auxiliar : Carolina Monsalve Ayudantes: Valeria Pincheira y Diego Rodriguez

# Índice

- 1. Georreferenciación
- 2. Generación de mapas en Q gis
- 3. Combinación de bandas en QGis
- 4. Herramienta ProfileTool
- 5. Actividad

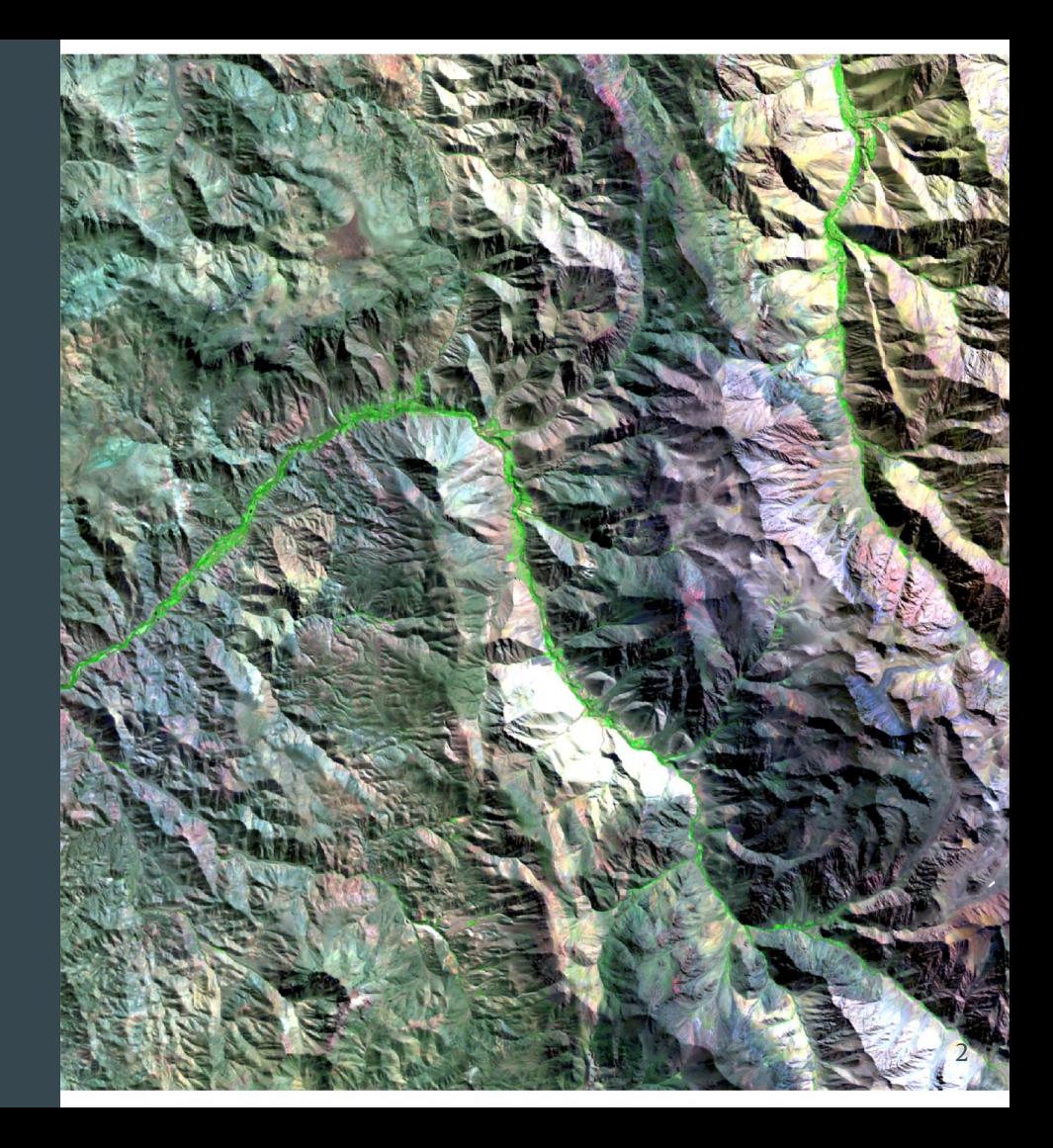

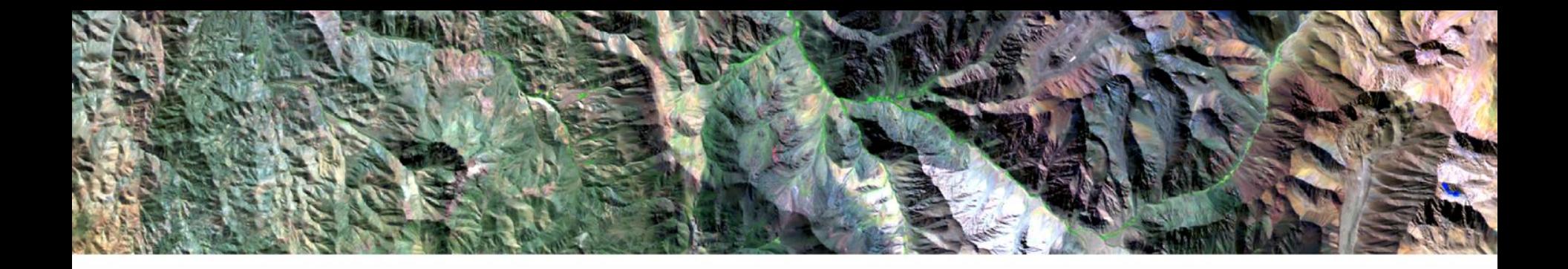

## Herramienta QGis Georreferenciación

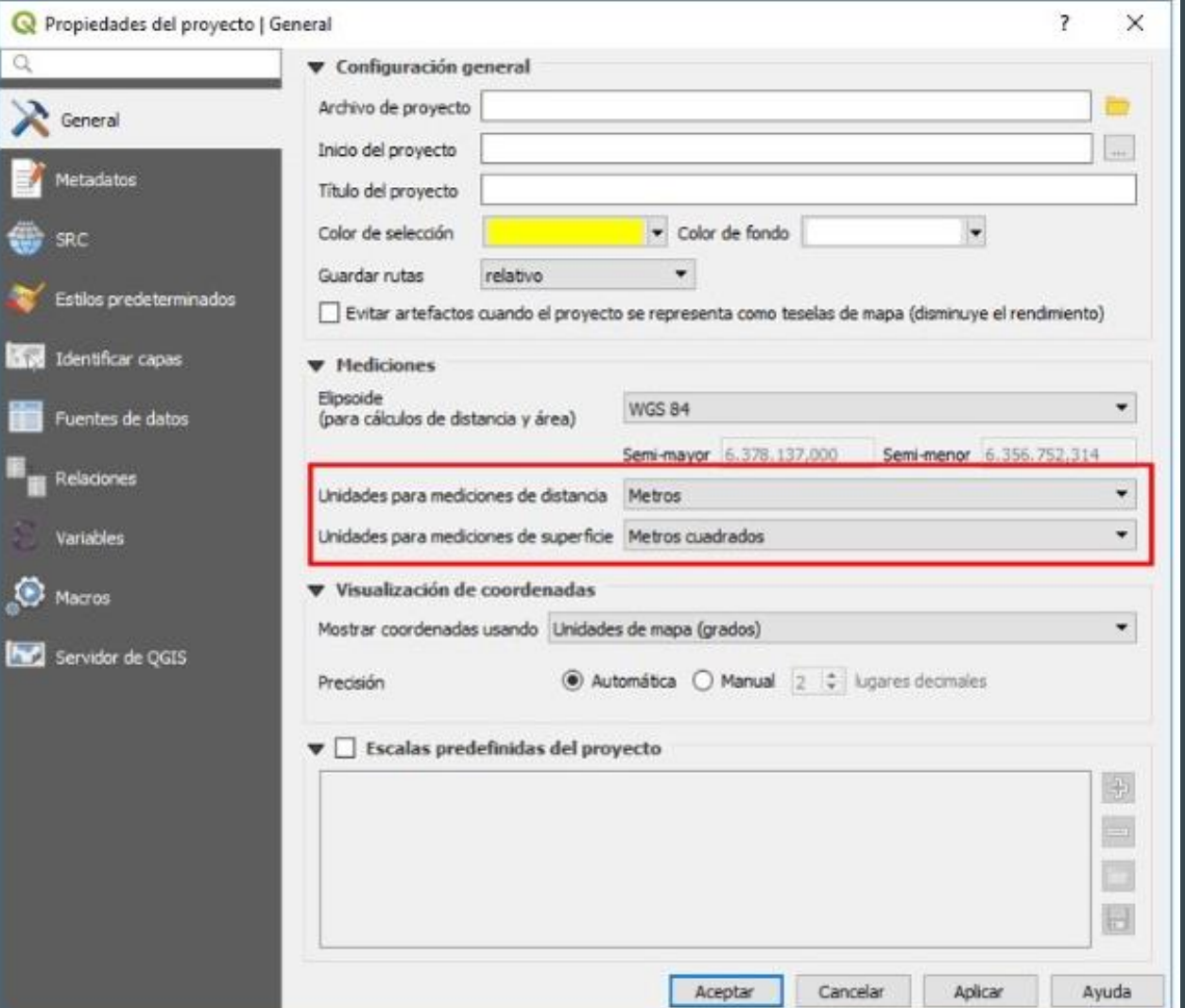

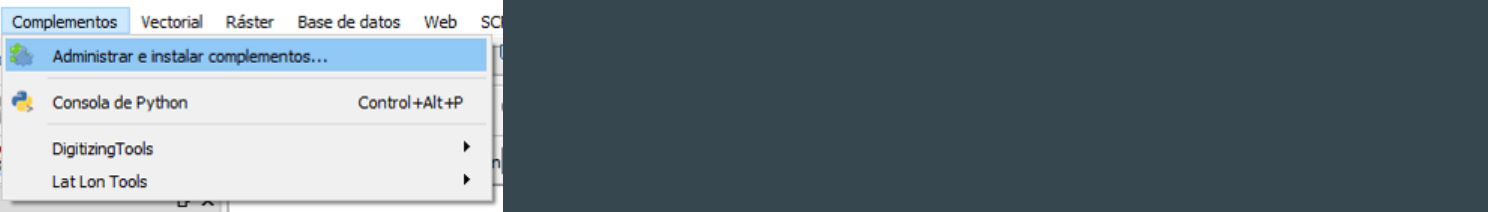

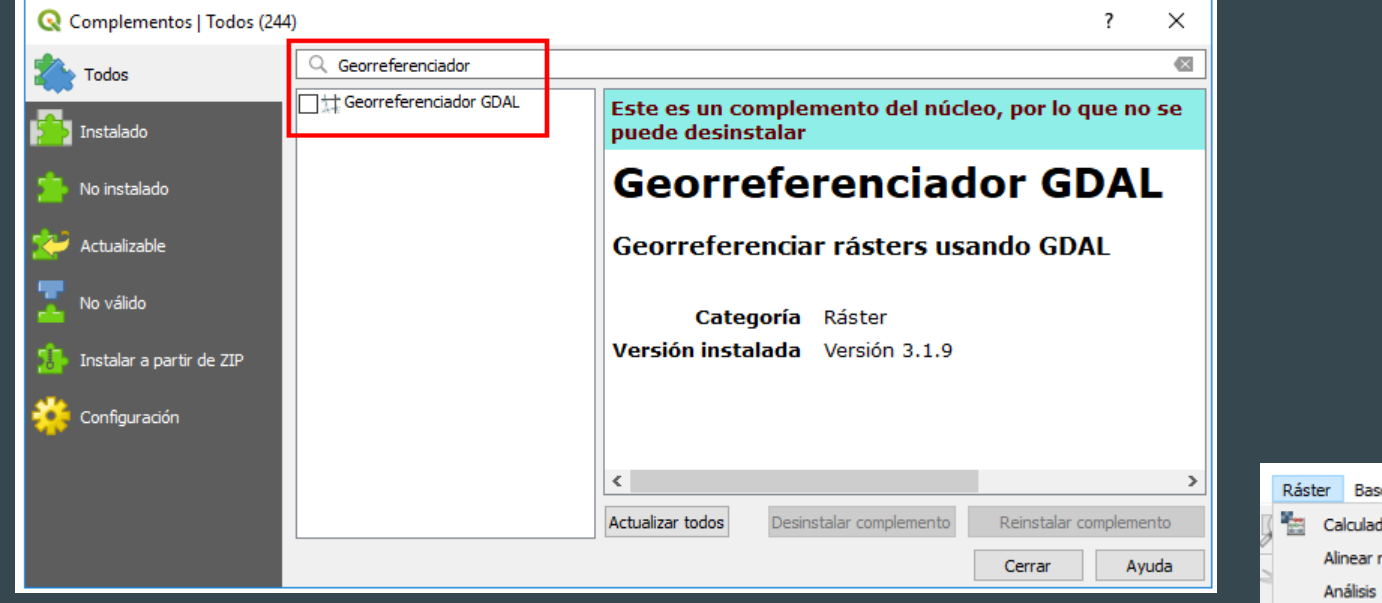

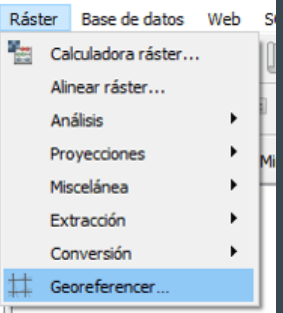

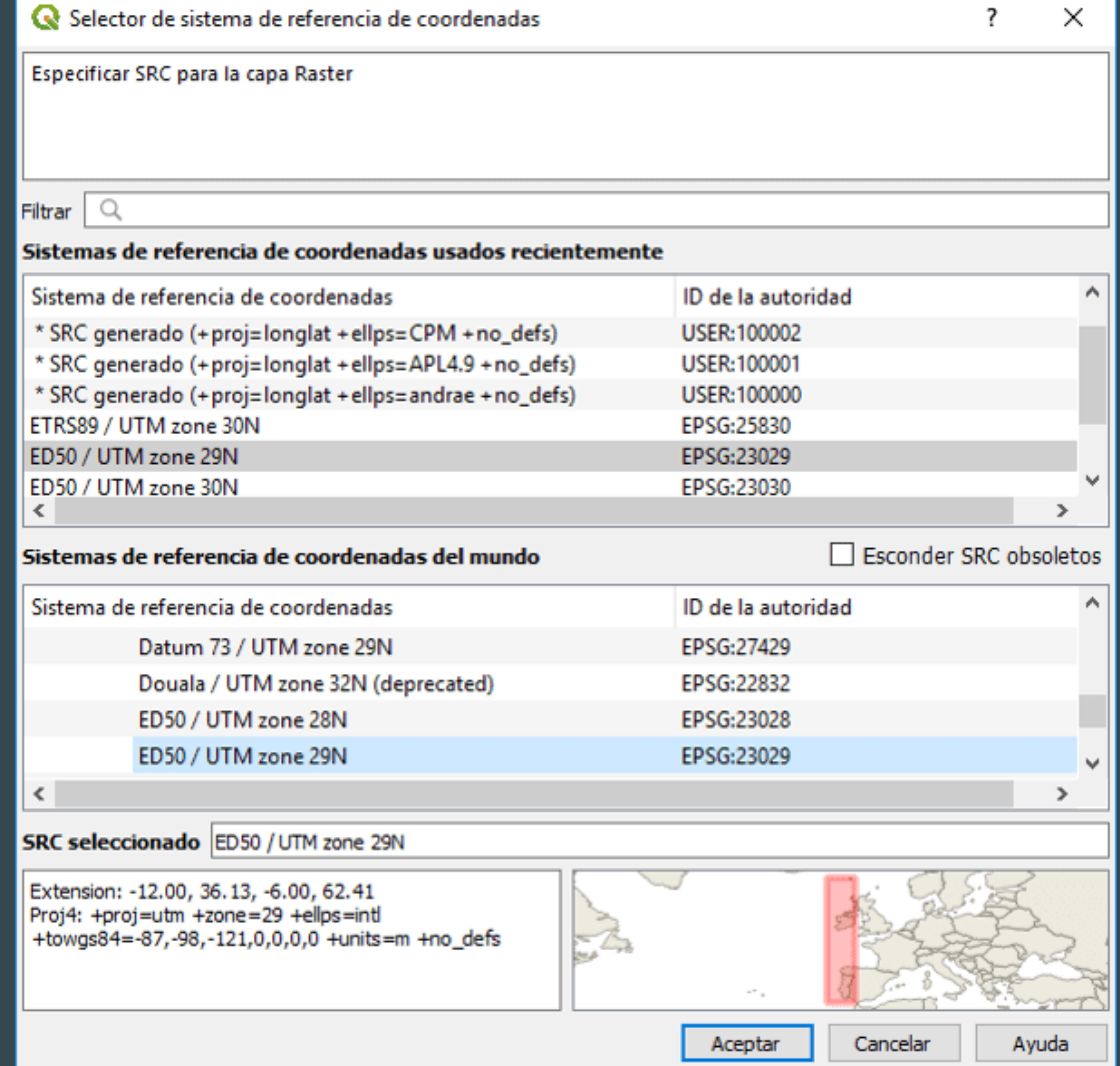

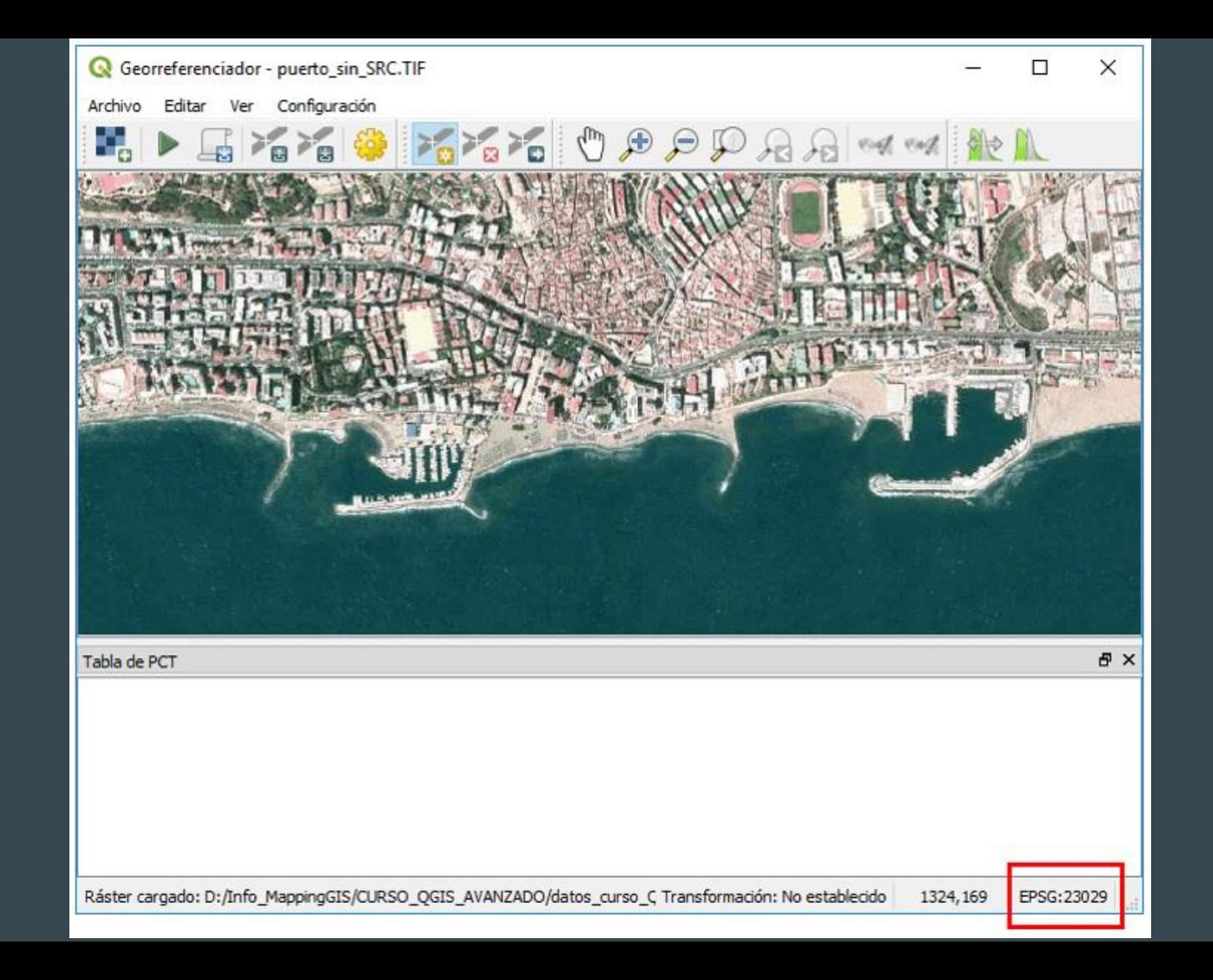

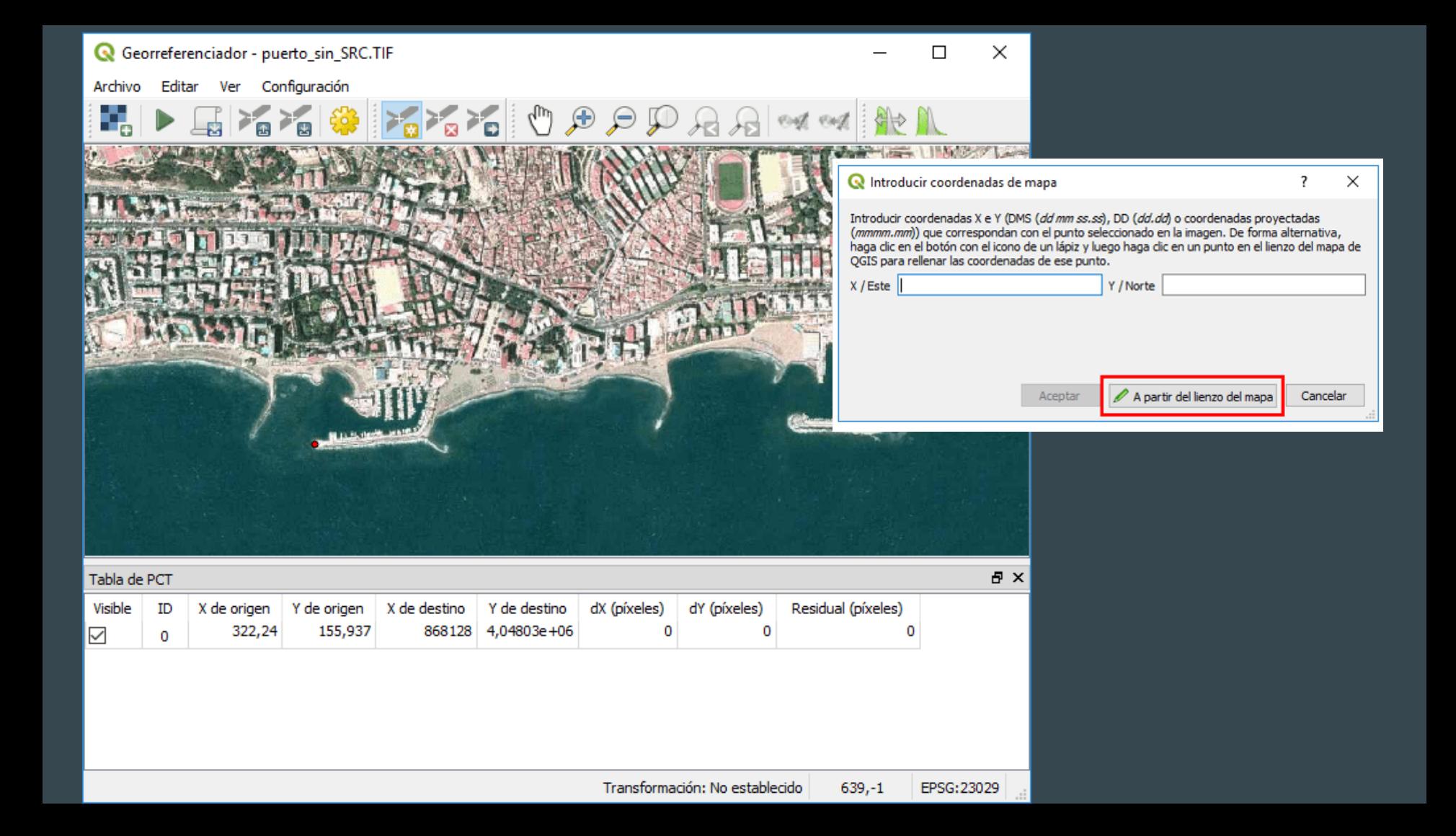

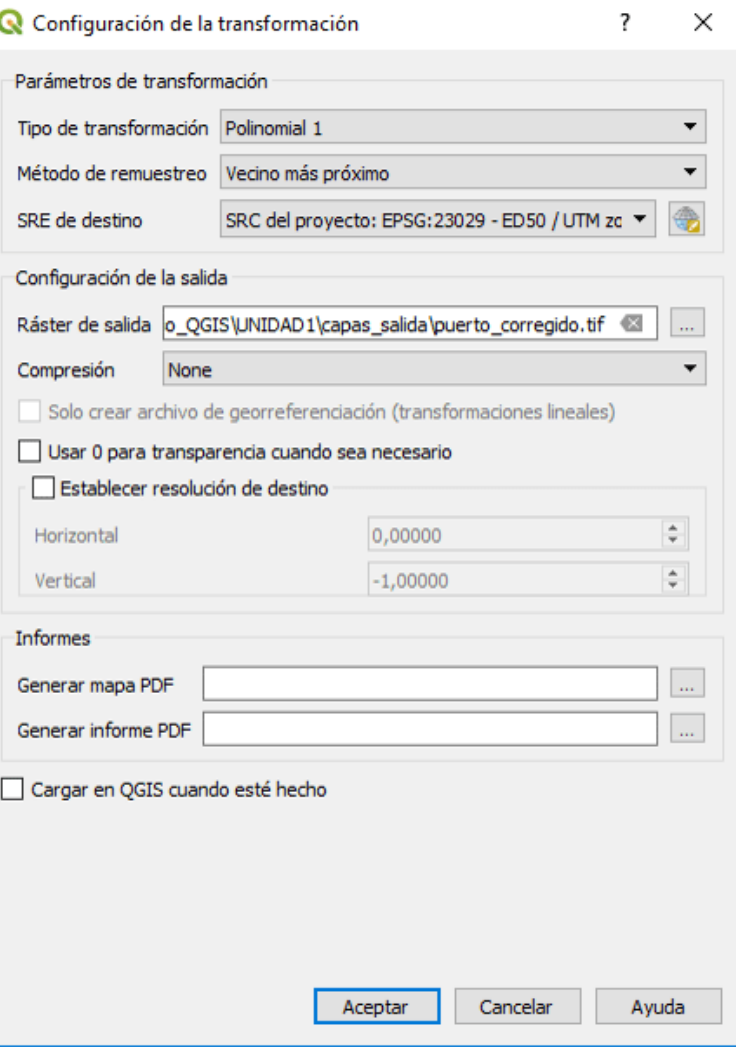

### ● Probar la que mejor funcione

https://mappinggis.com/2014/10/como-georreferenciar-una-imagen-en-qgis/

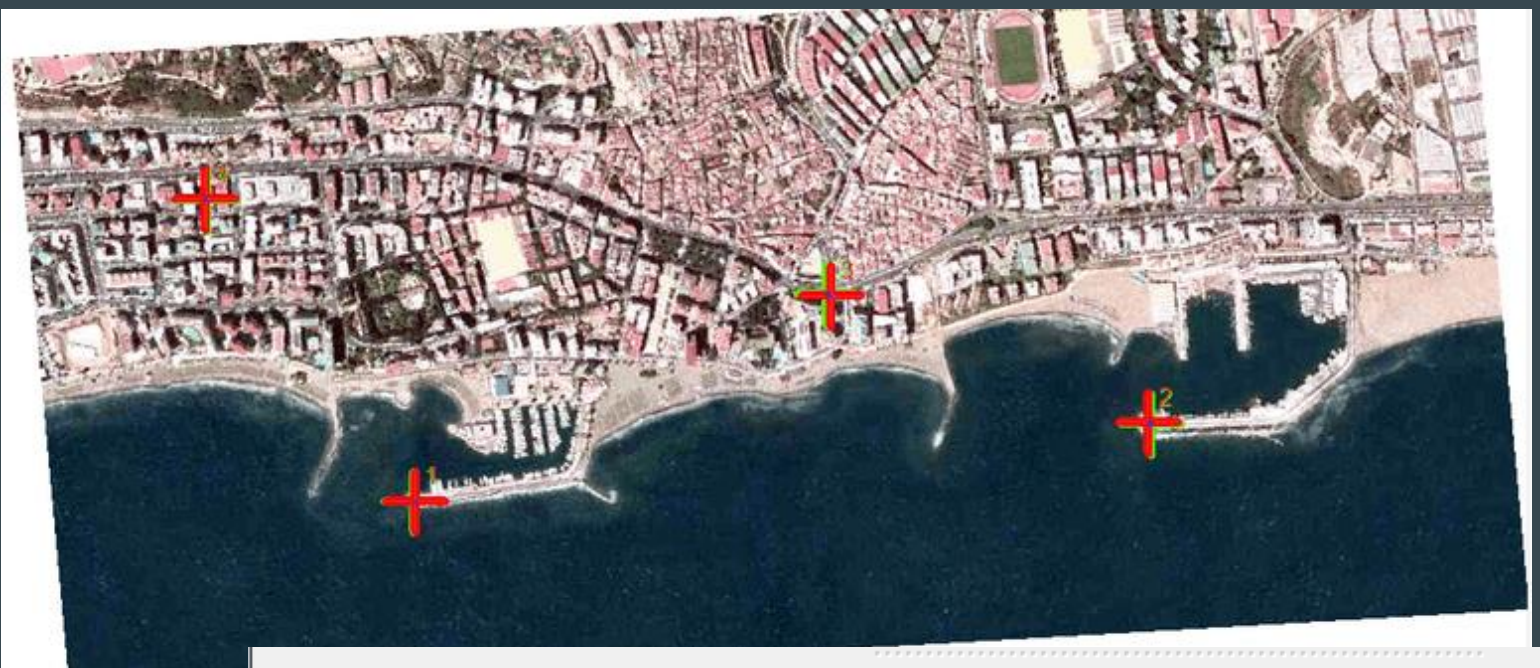

#### onana ana aman'ny anaran'i America dia George Americana (ny Tabla de PCT statututututututututututututututututut

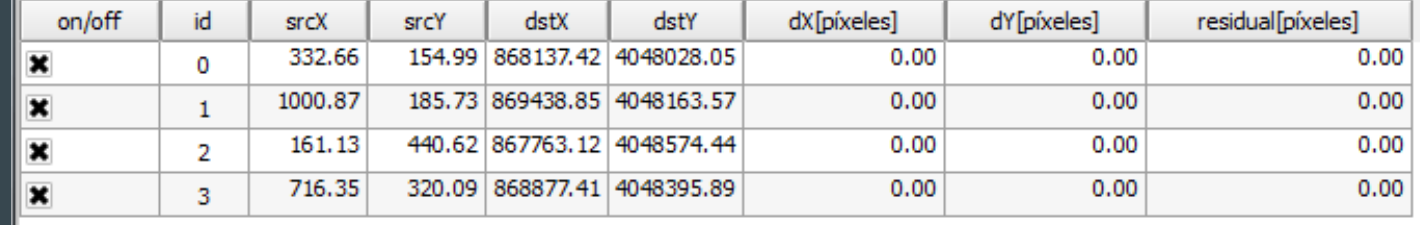

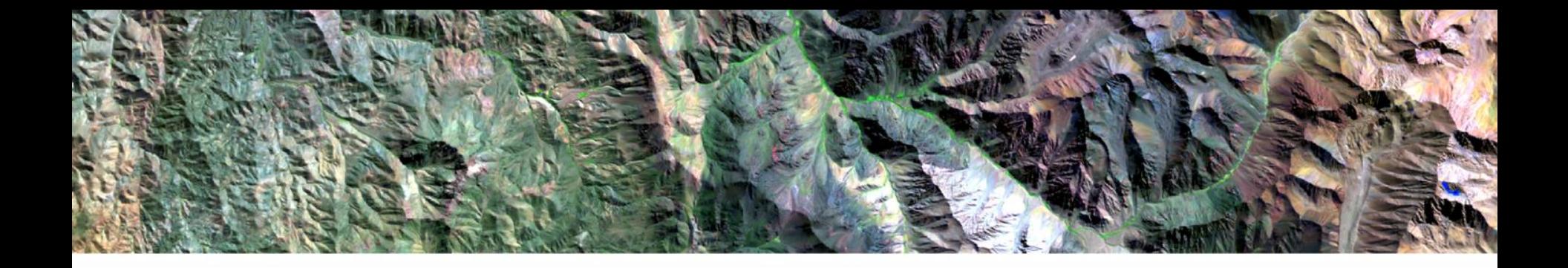

# Herramienta QGis Generación de mapas

### Hacer una nueva composición en QGIS

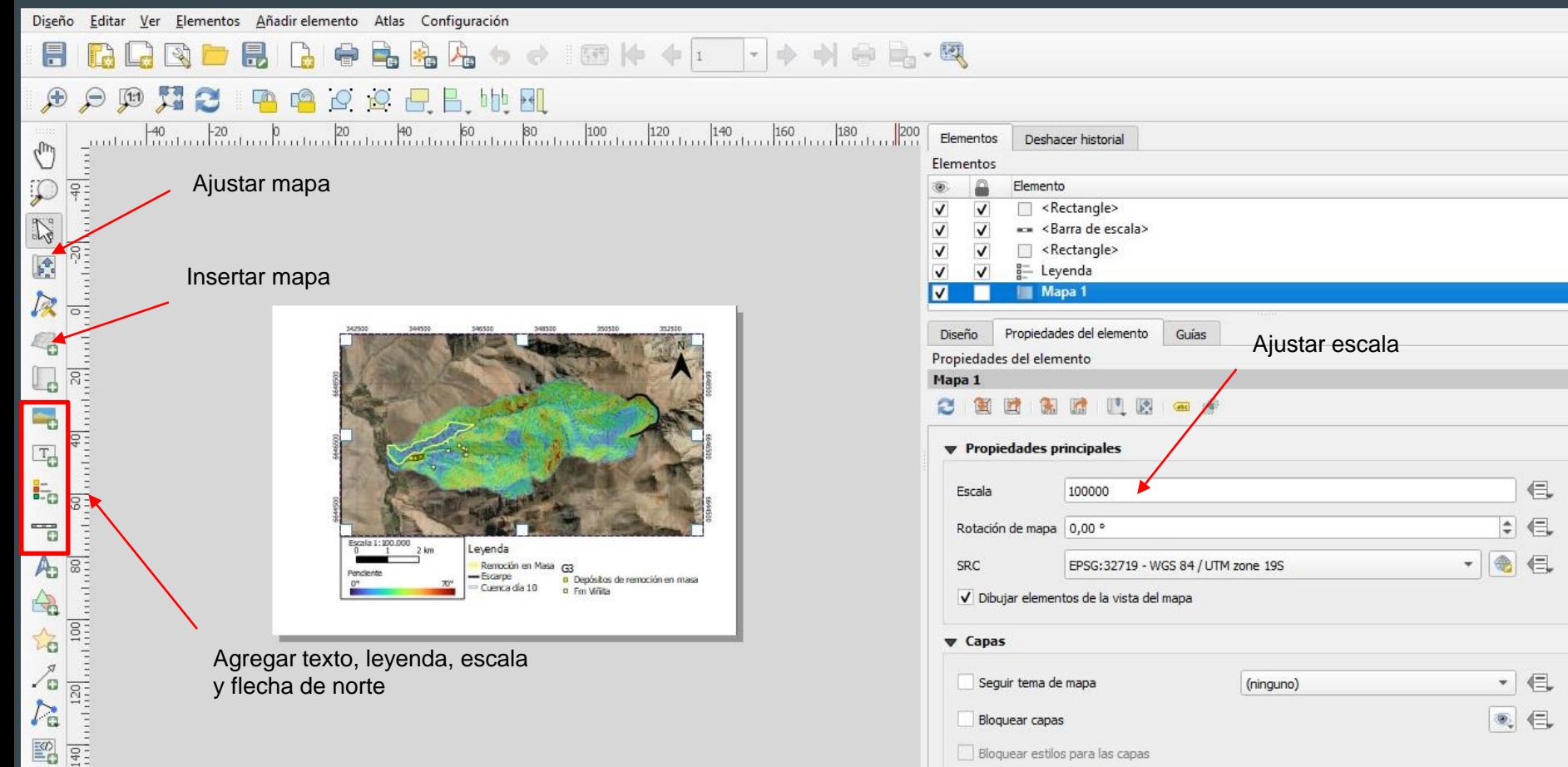

 $O(X)$ 

 $O(X)$ 

### Ajustar grilla

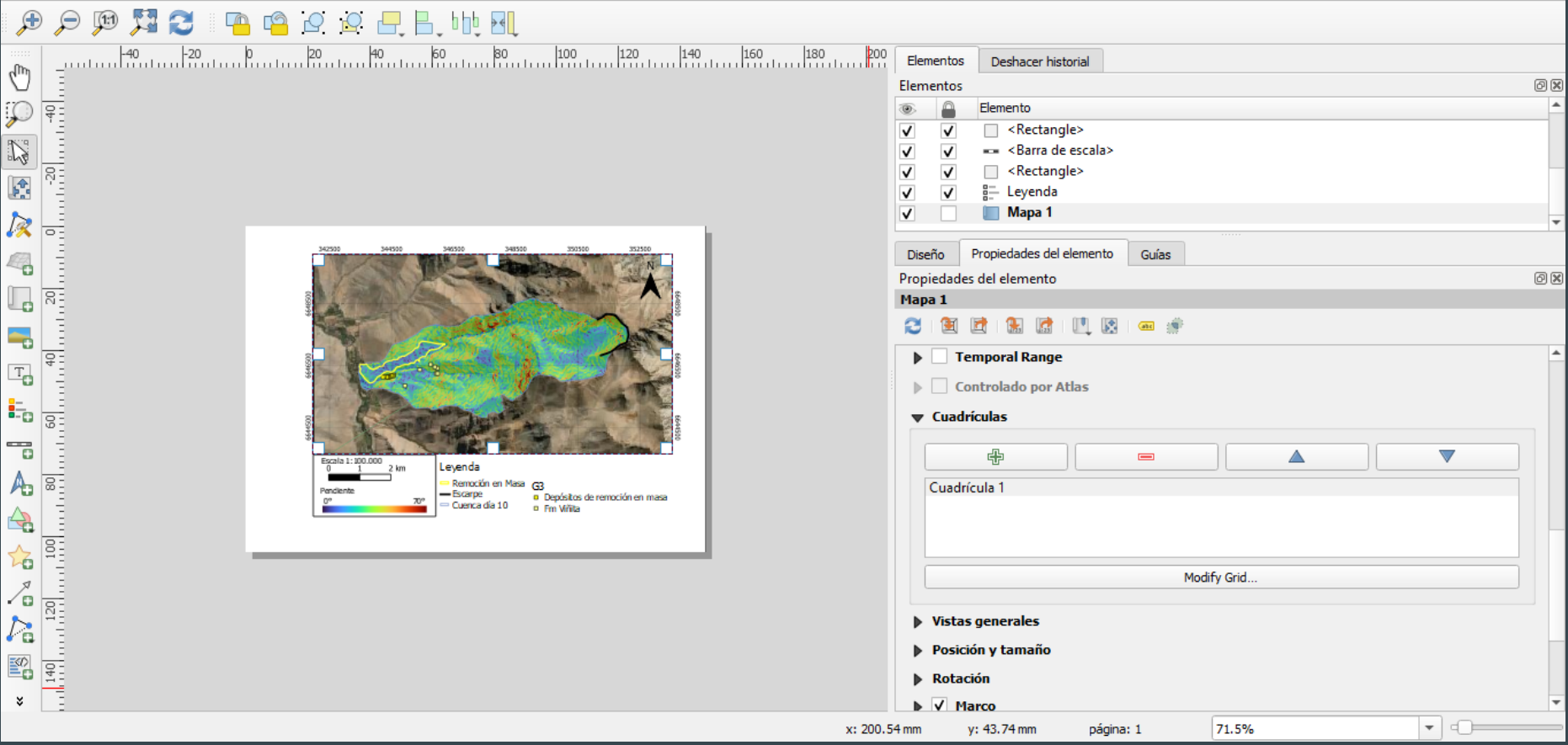

#### Vista general

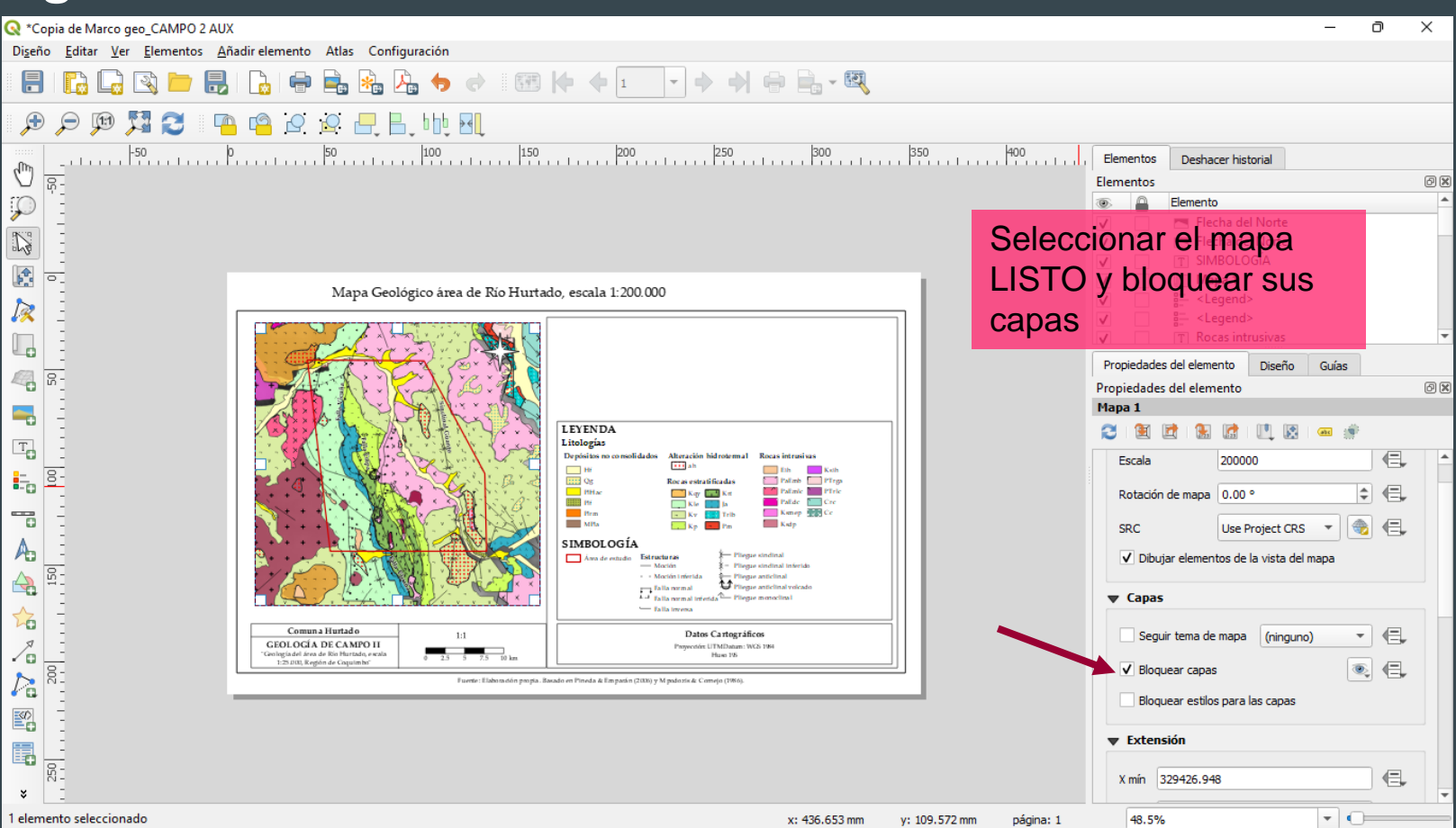

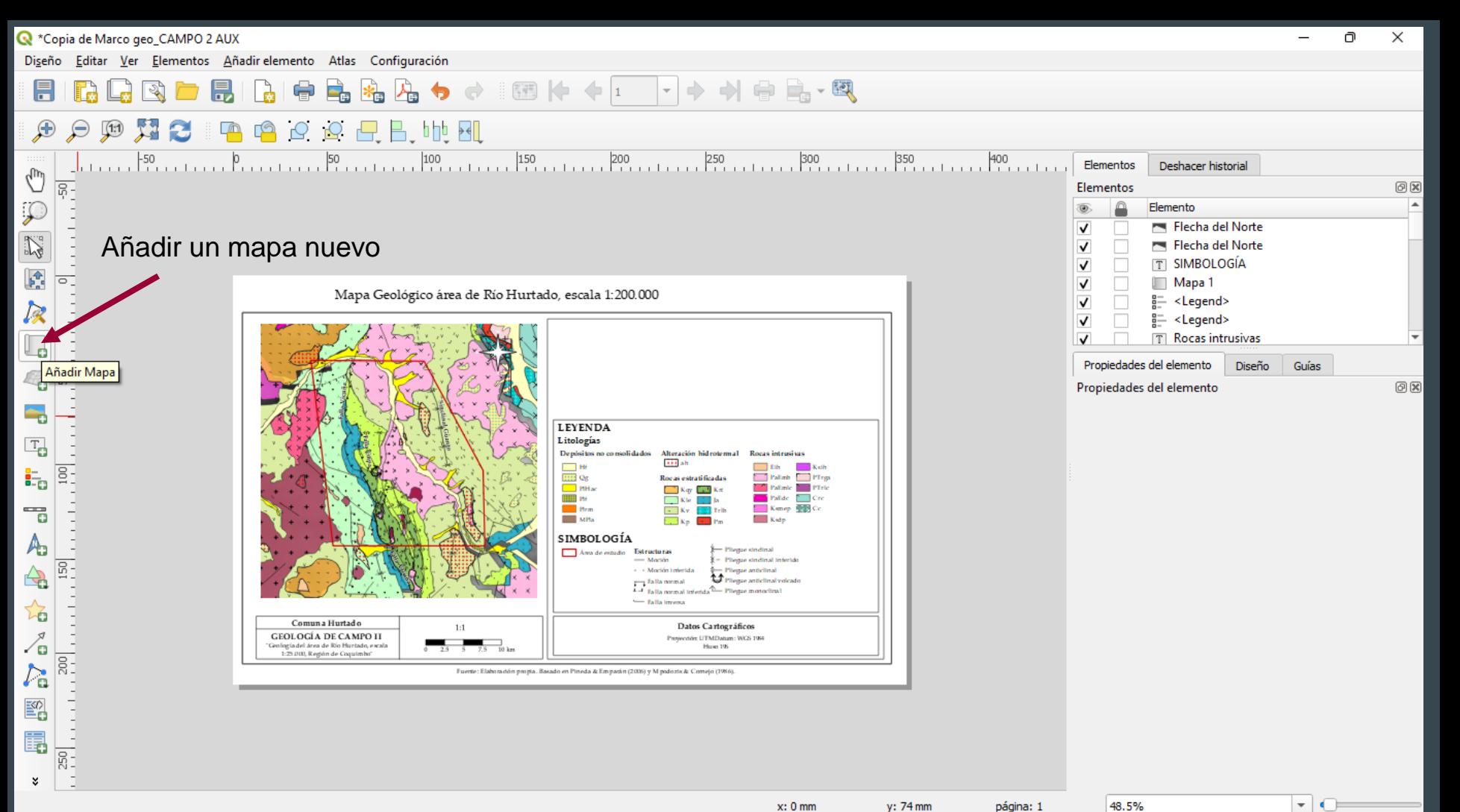

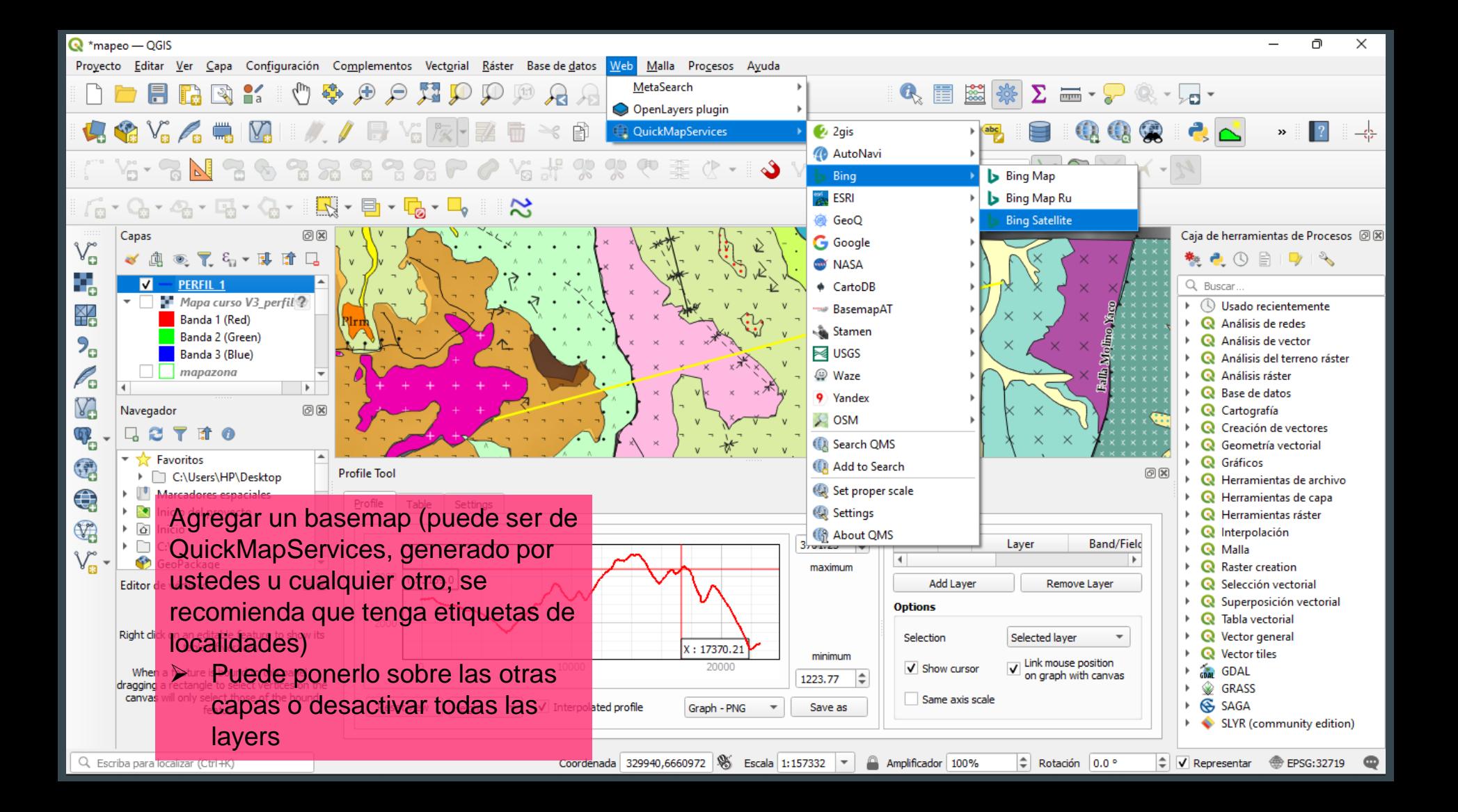

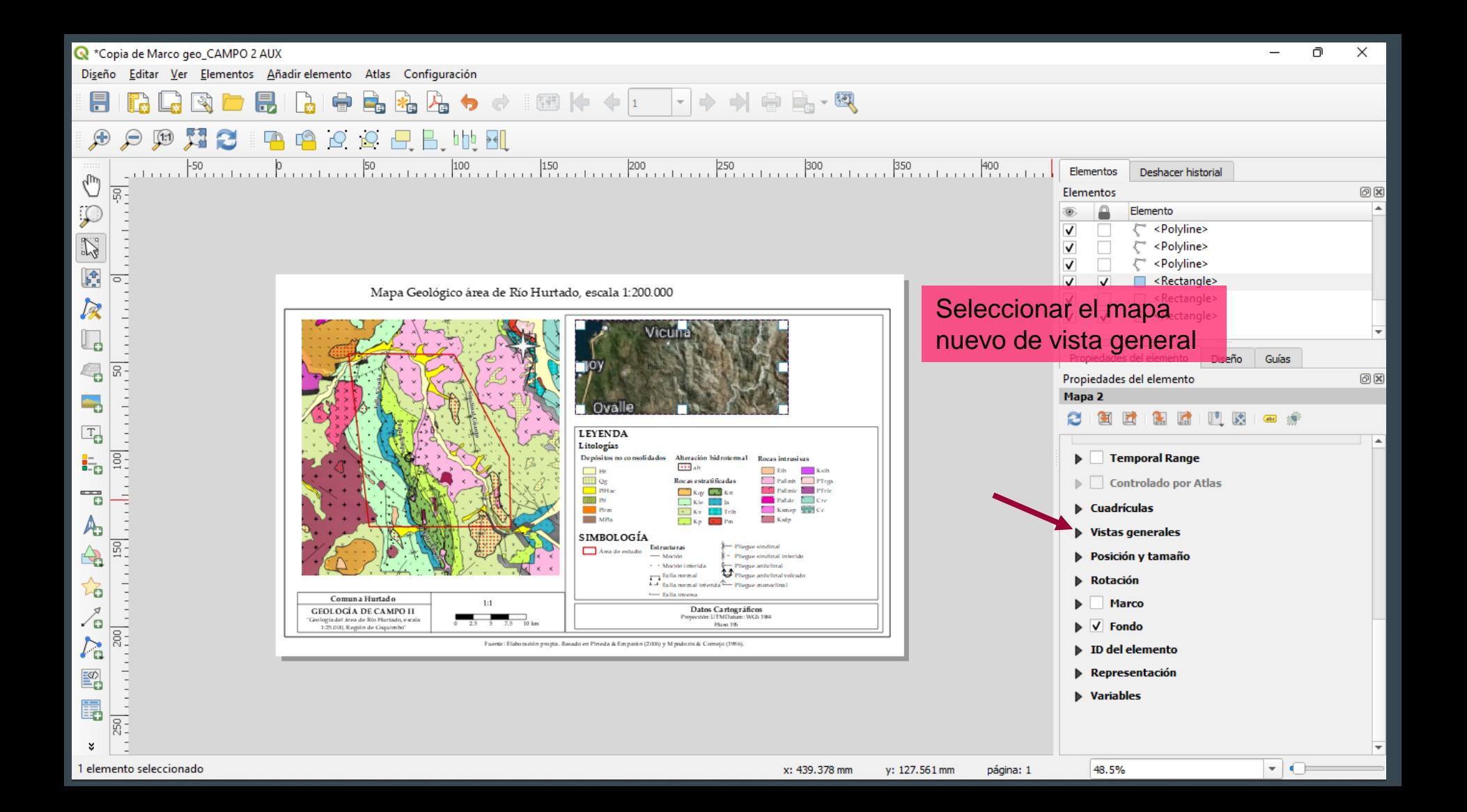

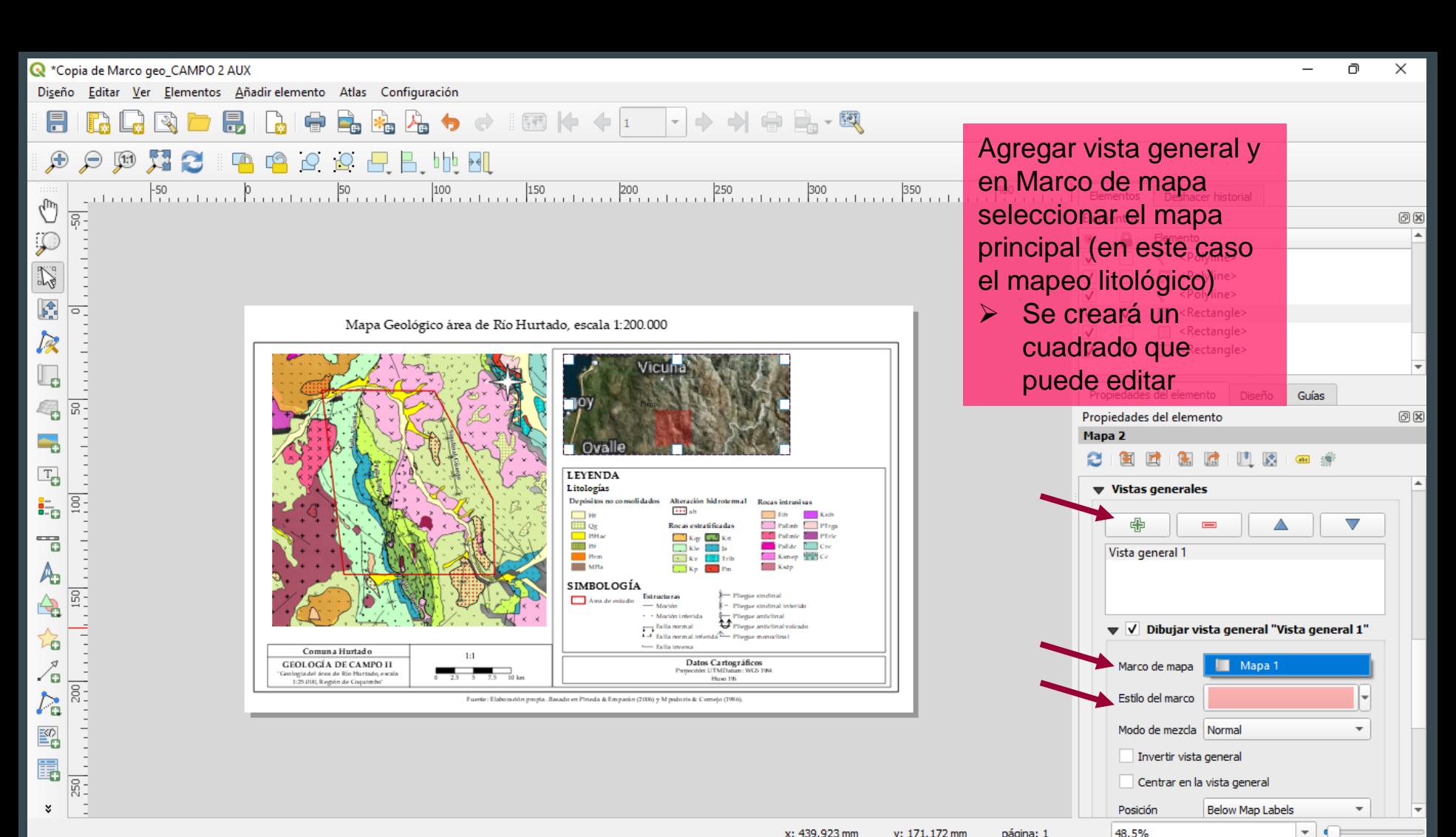

x: 439.923 mm y: 171.172 mm página: 1

48.5%

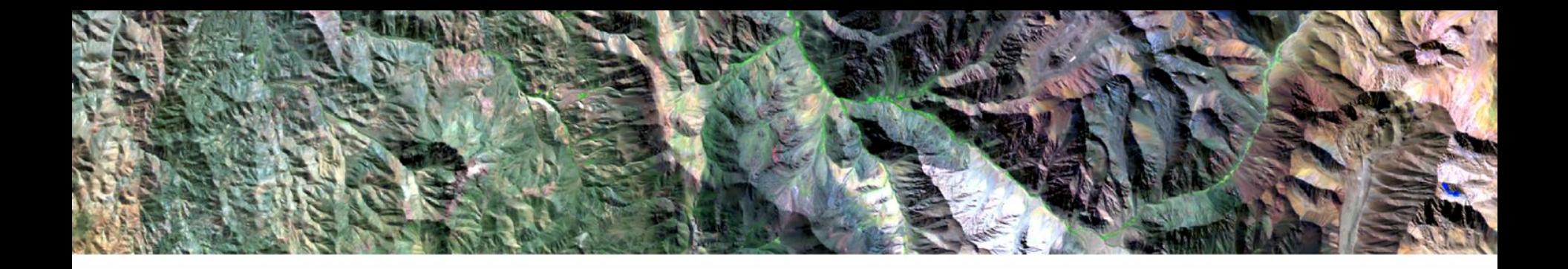

## Herramienta QGis **Combinación de bandas**

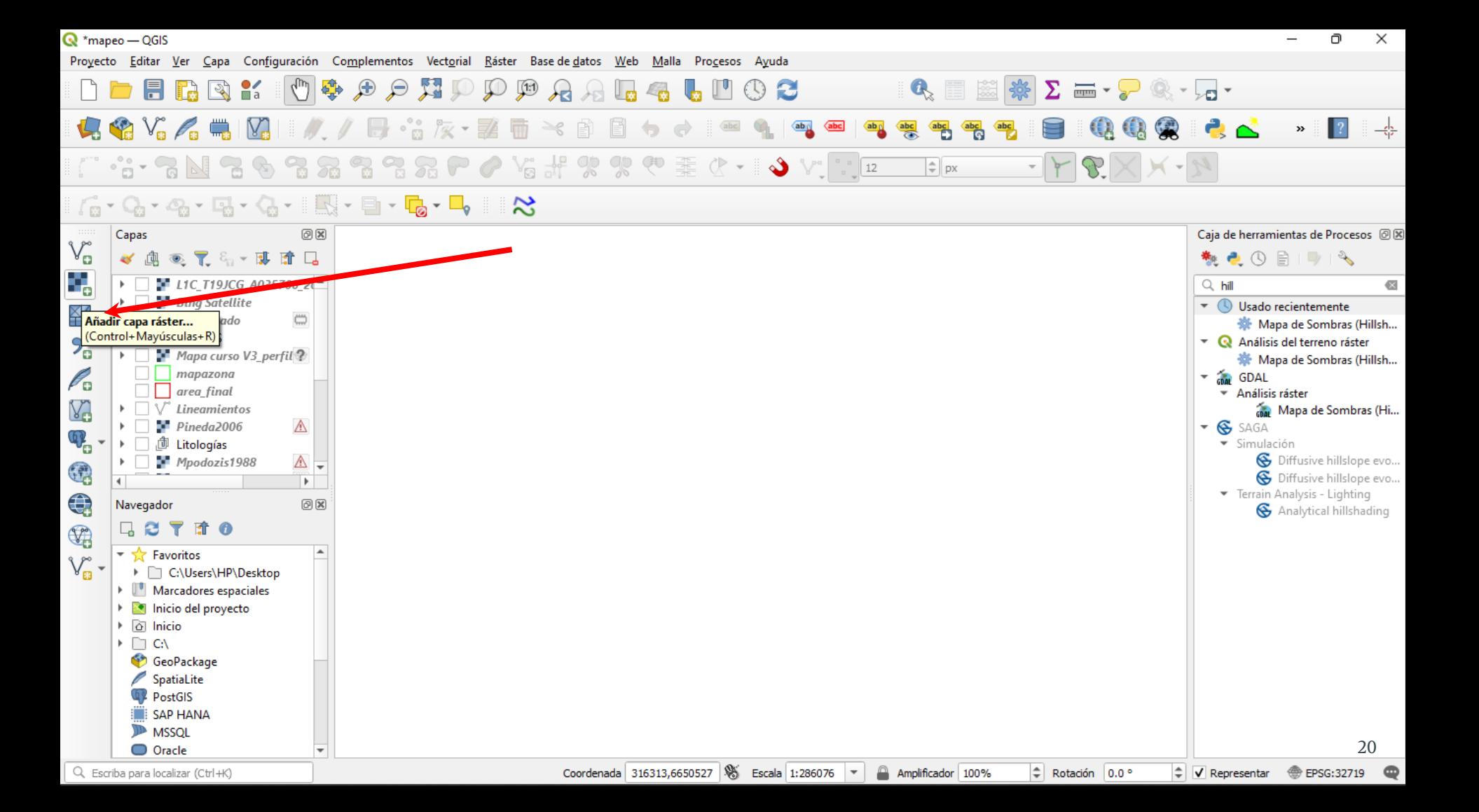

 $\Box$  $\times$ Proyecto Editar Ver Capa Configuración Complementos Vectorial Ráster Base-de-datos Web Malla Procesos Ayuda Administrador de fuentes de datos | Ráster  $\times$  $\overline{\mathbb{Q}}$ ra **Tipo de fuente Pa** Va A Navegador  $\rightarrow$ • Archivo Protocolo: HTTP(S), cloud, etc. Vector **Ráster**  $Q_2 - Q_3 -$ **Fuente** Malla de herramientas de Procesos @ 8 Raster dataset(s)  $\circledast$   $\mathbb{Z}$  $\bullet$  (0  $\oplus$  1  $\rightarrow$  4 **O**: Point Cloud **ELIC T19JC** Abrir conjunto de datos ráster admitido por GDAL  $\bullet$ Bing Satel Usado recientemente Combinad 豪 Mapa de Sombras (Hillsh...  $\blacksquare$  « Escri... > LC09 L2SP 233...  $\mathcal{C}$ <sup>(</sup> BANDAS Análisis del terreno ráster

豪 Mapa de Sombras (Hillsh...

Mapa de Sombras (Hi...

**&** Diffusive hillslope evo...

S Diffusive hillslope evo...

**&** Analytical hillshading

21

**<sup>●</sup> EPSG:32719** 

Análisis ráster

目、 Organizar v Nueva carpeta  $\blacksquare$  $\bullet$ mapazona, P. **GDAL** area final Nombre Fecha Y Clase 4 Lineamien **ELLONG L2SD 233081 20220413 20220415 02 T1 OA RADSAT** 22.04.2022  $Pineda200$ SAGA  $\mathbf{F}$  $\mathbb{Q}_\text{r}$ Clase 4 <sup>面</sup> Litologías · Simulación LC09\_L2SP\_233081\_20220413\_20220415\_02\_T1\_SR\_B1 23-04-2022 Mpodozist 6 Clase 6 LC09\_L2SP\_233081\_20220413\_20220415\_02\_T1\_SR\_B2 23-04-2022 Terrain Analysis - Lighting € Navegador ConeDrive - Perso L1 LC09 L2SP 233081 20220413 20220415 02 T1 SR B3 23-04-2022  $\Box$  2  $\mathbb{Q}$ 廥 LC09\_L2SP\_233081\_20220413\_20220415\_02\_T1\_SR\_B4 23-04-2022 Este equipo  $\overline{\phantom{a}}$  Favoritos  $V_{\scriptscriptstyle \rm E}$  -LC09\_L2SP\_233081\_20220413\_20220415\_02\_T1\_SR\_B5 23-04-2022 **C:\Users\HP**  $\downarrow$  Descargas Marcadores esp LC09\_L2SP\_233081\_20220413\_20220415\_02\_T1\_SR\_B6 23-04-2022 lacktrian in the International  $\blacksquare$  Documentos  $\triangleright$   $\circledcirc$  Inicio LC09\_L2SP\_233081\_20220413\_20220415\_02\_T1\_SR\_B7 23-04-2022  $\triangleright$   $\Box$  CA **Exercitorio** GeoPackage € SpatiaLite Nombre: | "LC09\_L2SP\_233081\_20220413\_20220415\_02\_T1\_ ~ Todos los archivos PostGIS **SAP HANA** Cancelar **Abrir ID** MSSQL **EEE** Vector Tile Cerrar Añadir Ayuda O Oracle Q. Escriba para localizar (Ctrl+K) Coordenada 311772,6637583 8 Escala 1:286076  $\vert \cdot \vert$ Amplificador 100%  $\left|\hat{=} \right|$  Rotación 0.0 °  $\left| \right\rangle$  V Representar

 $\mathbf{\mathbf{Q}}$  \*mapeo - QGIS

目

Capas

æ.

画

Mapa curs

 $V_{\mathbf{a}}^{\circ}$ 

9.

₩

 $P_{\alpha}$ 

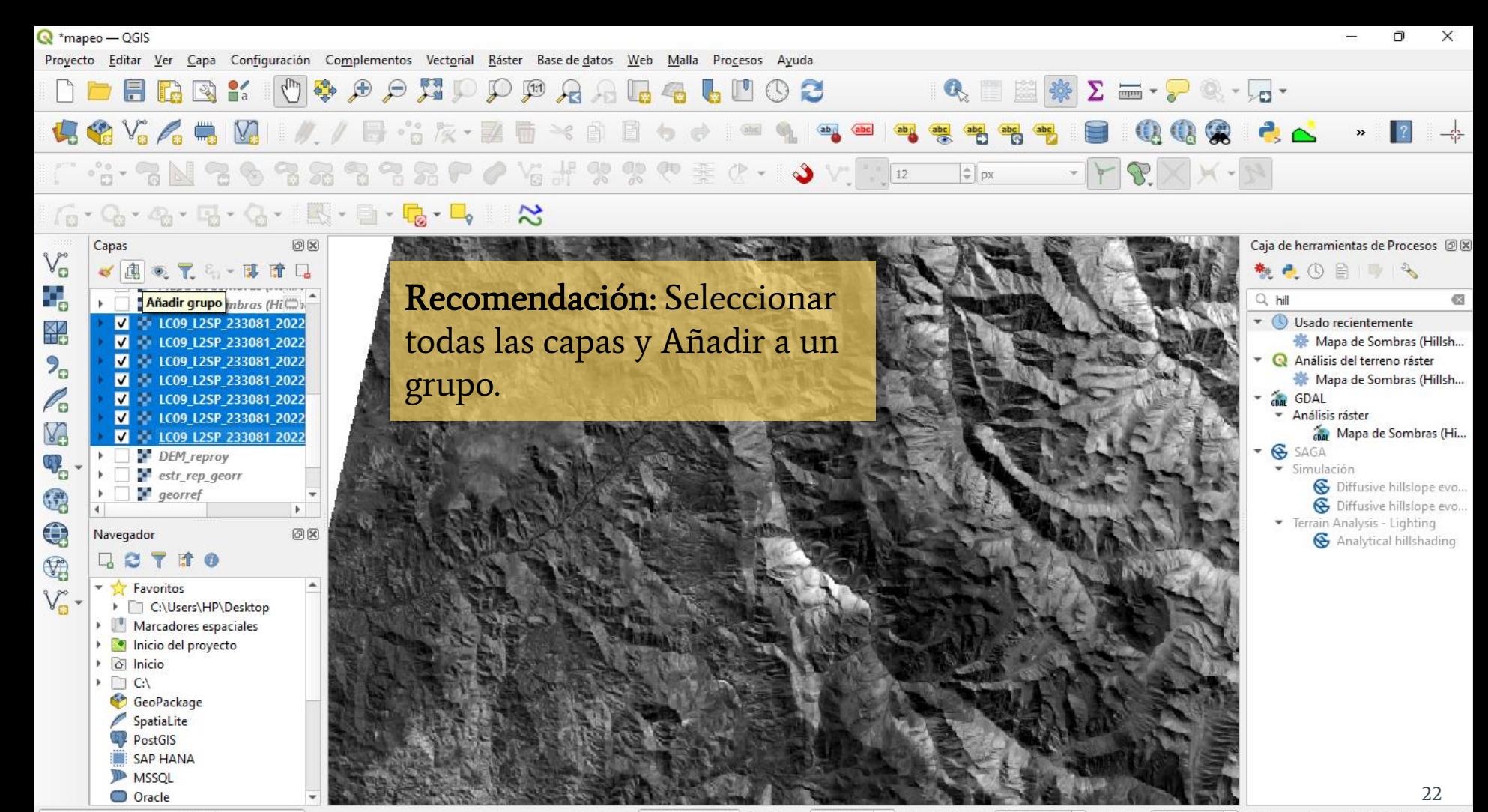

Q Escriba para localizar (Ctrl+K)

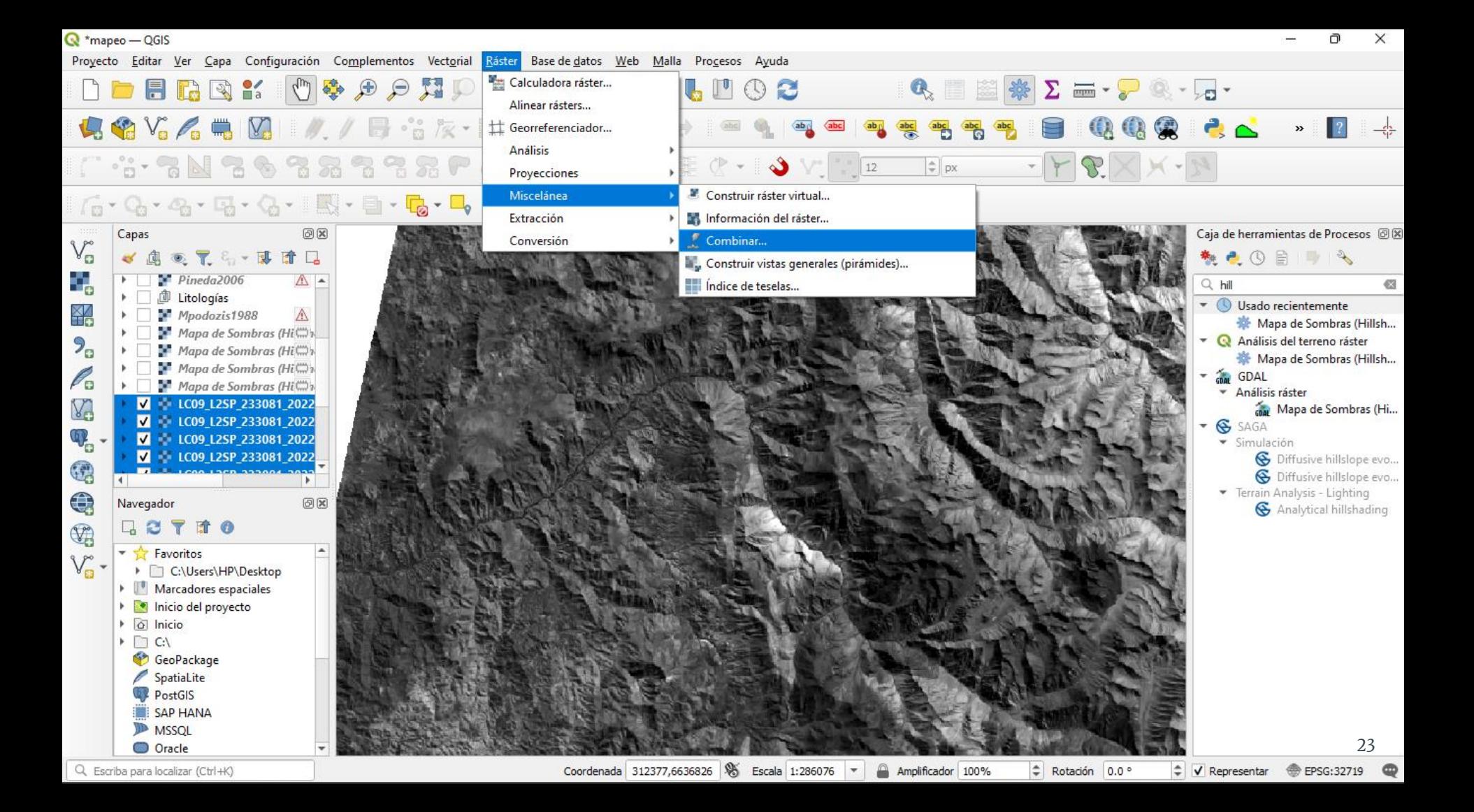

 $Q$  \*mapeo - QGIS

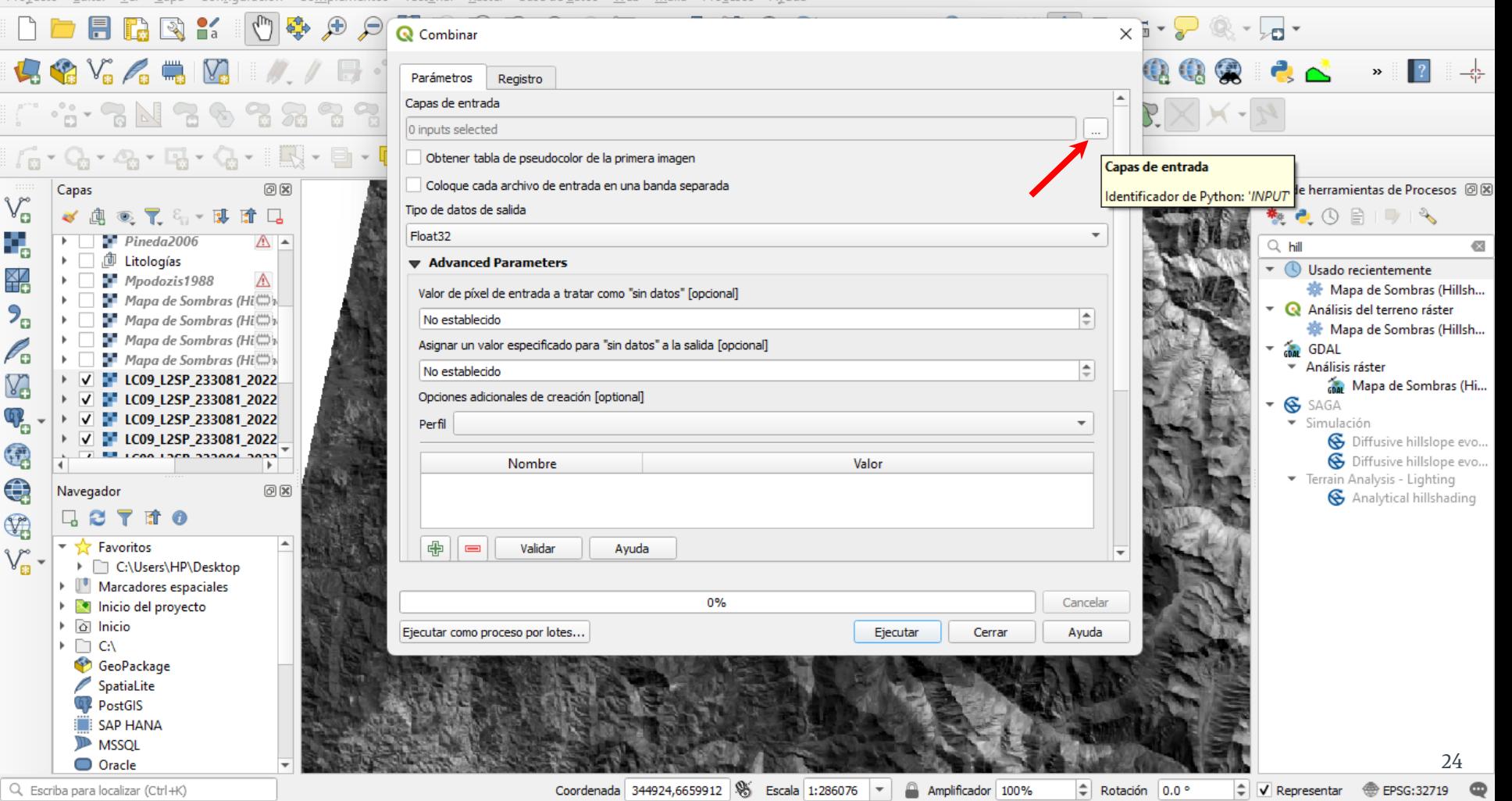

 $\mathbf{\mathbf{Q}}$  \*mapeo - QGIS

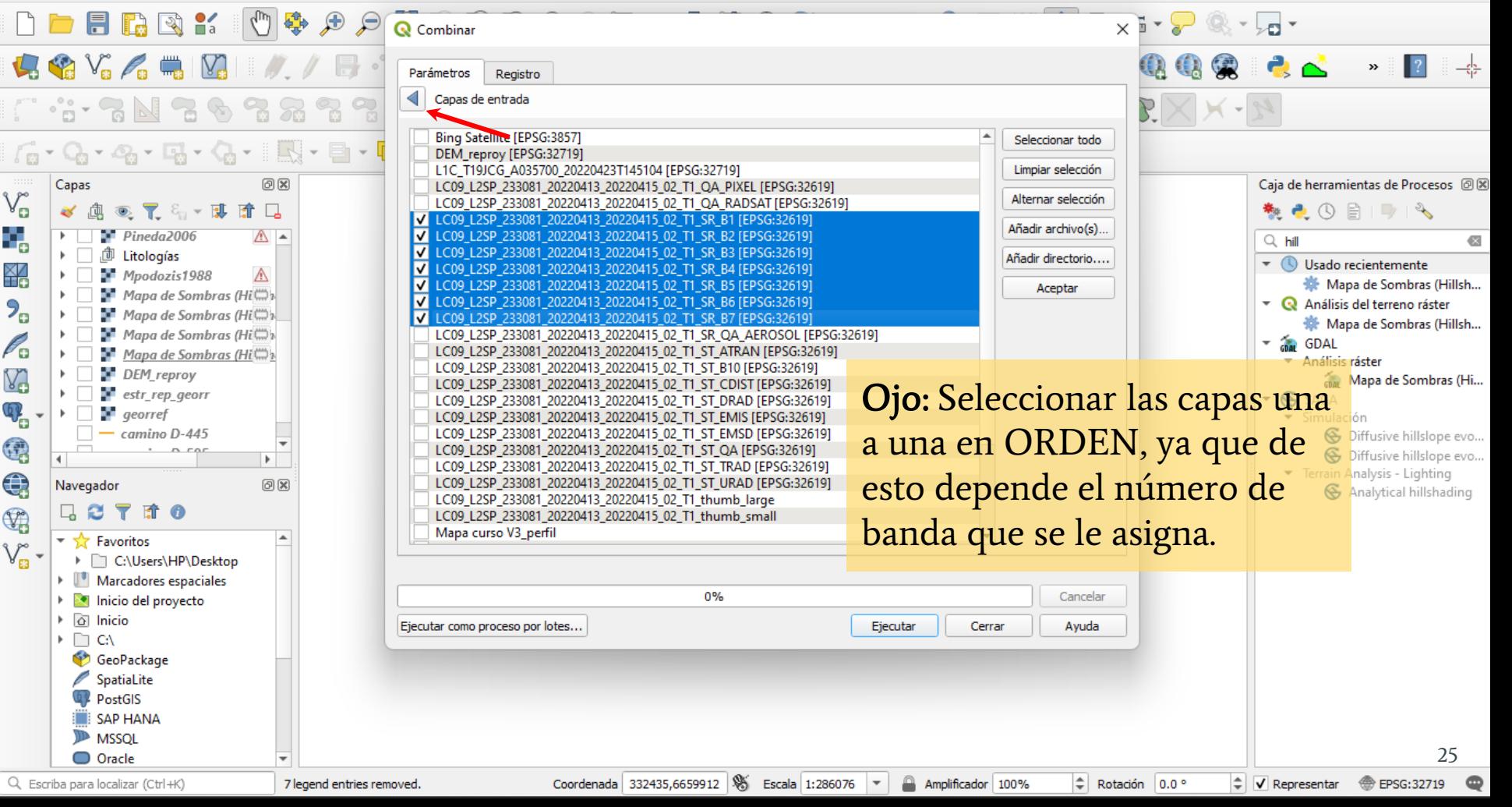

 $Q$  \*mapeo - QGIS

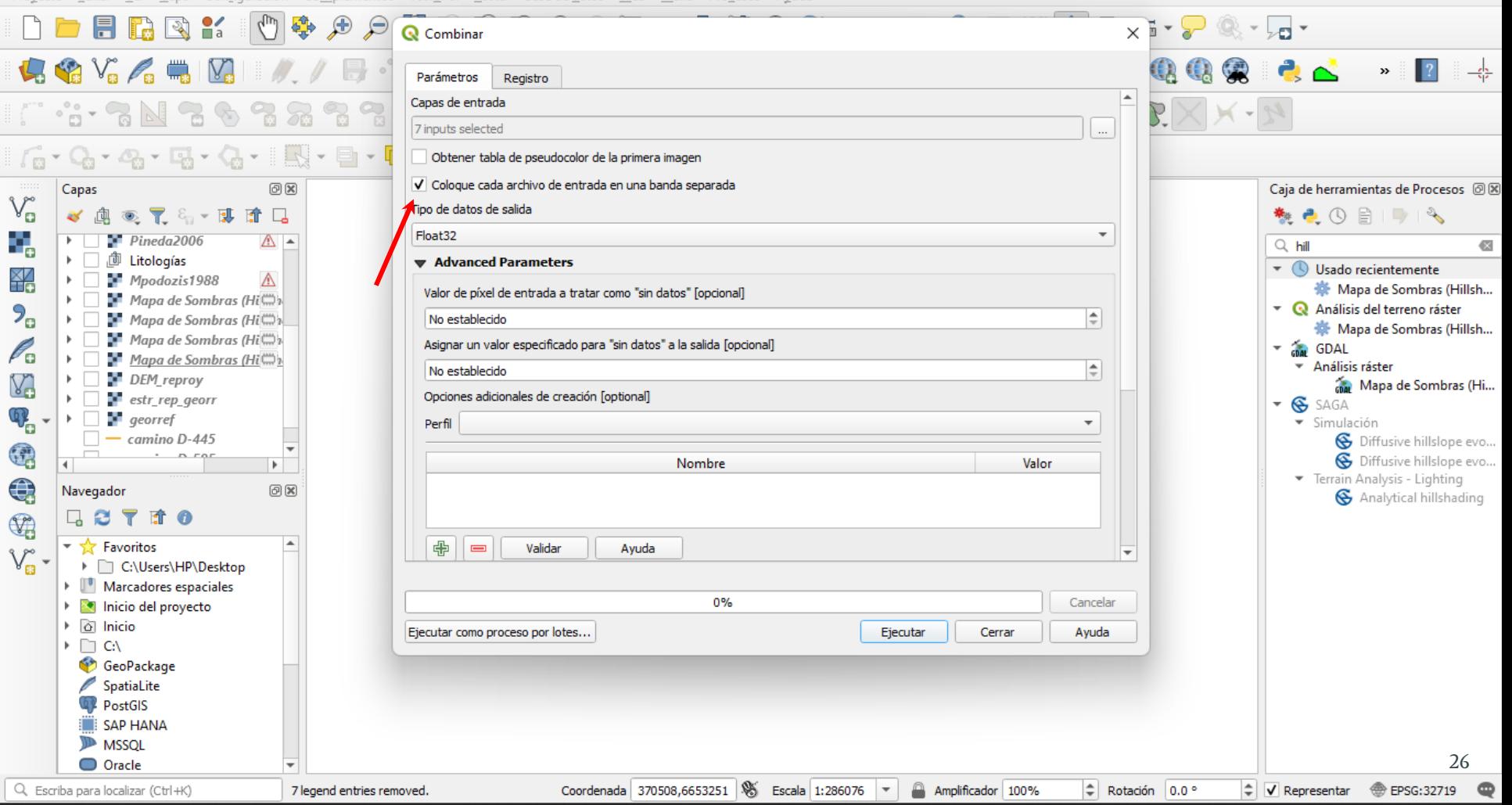

 $Q$  \*mapeo - QGIS

Proyecto Editar Ver Capa Configuración Complementos Vectorial Ráster Base-de-datos Web Malla Procesos Ayuda

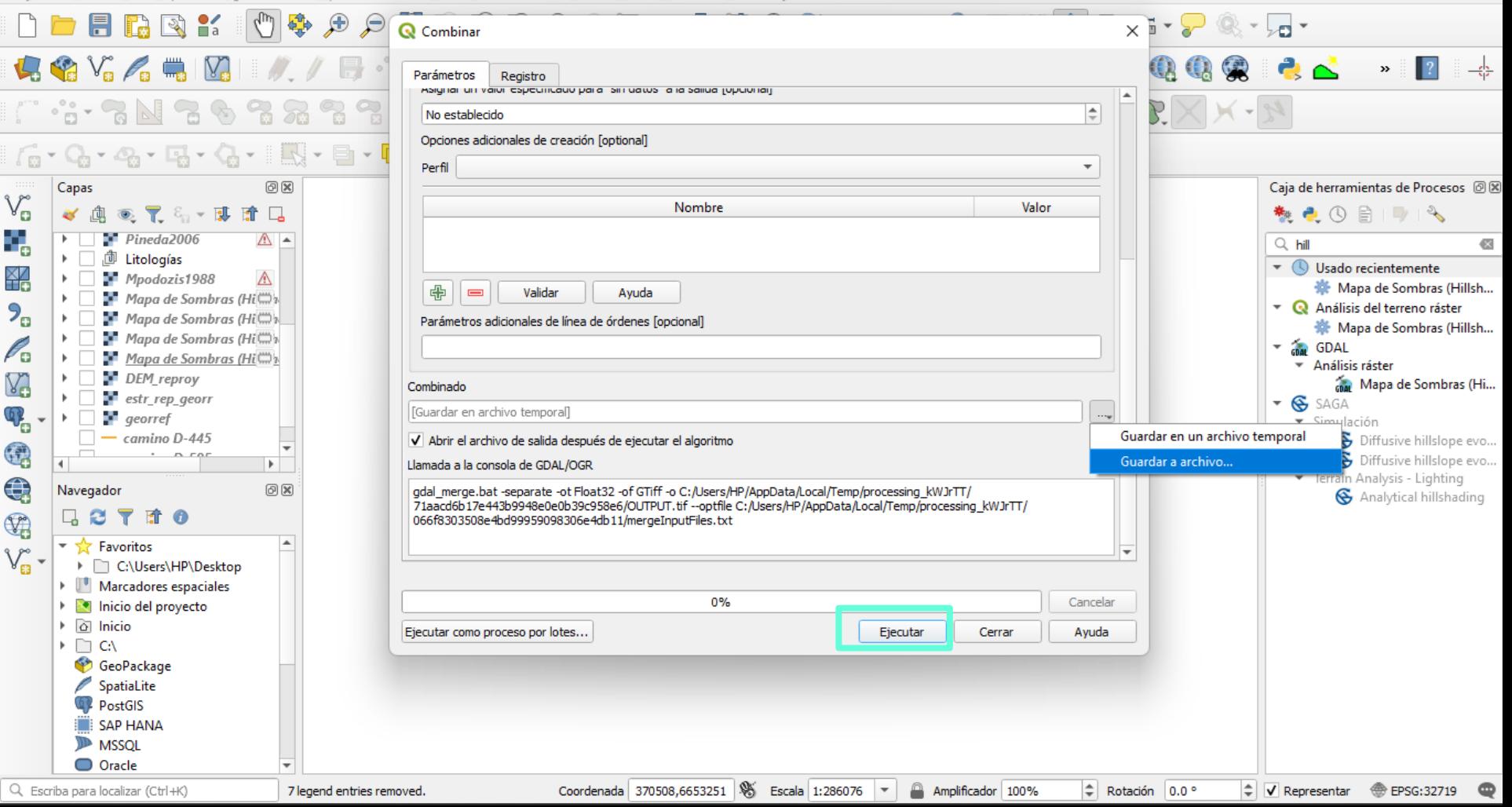

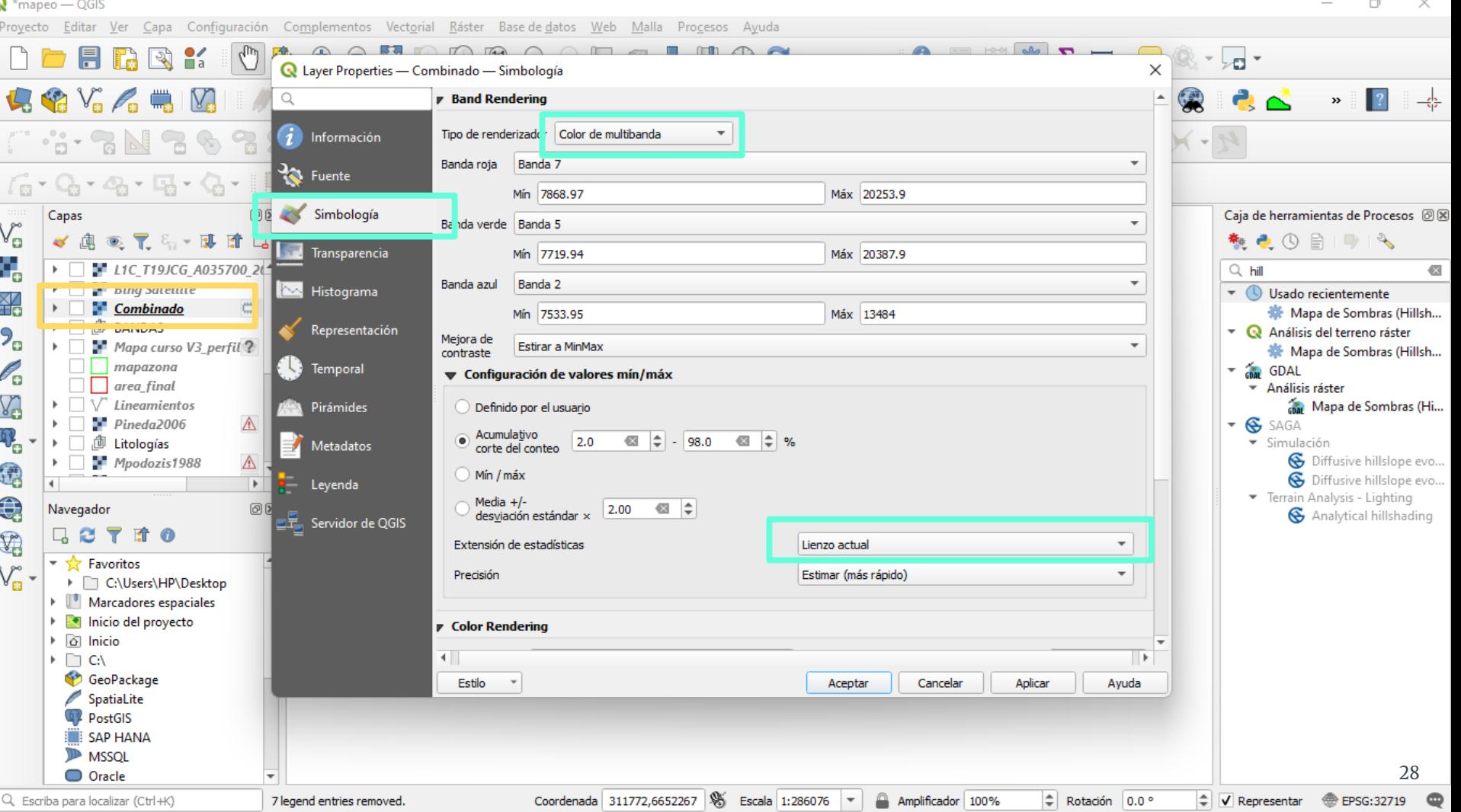

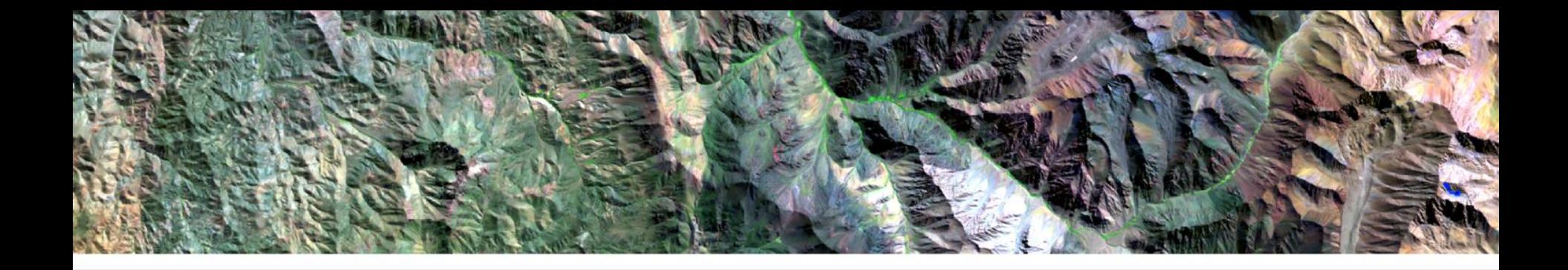

# Herramienta QGis **Profile Tool**

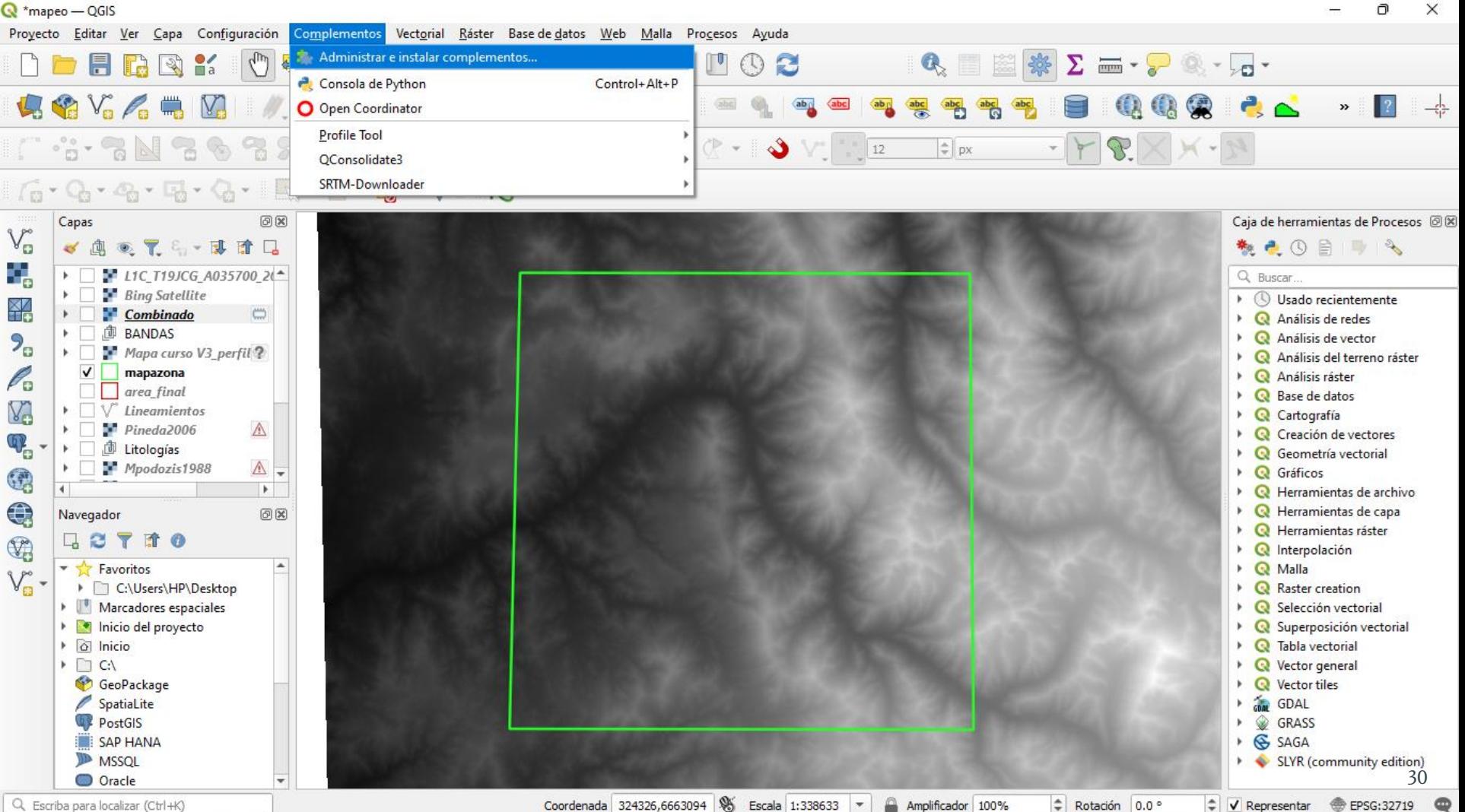

Q. Escriba para localizar (Ctrl+K)

Proyecto Editar Ver Capa Configuración Complementos Vectorial Ráster Base-de-datos Web Malla Procesos Ayuda

#### **DEBRY OG A QUURADER EDGE**  $\mathbf{R}_x \equiv \mathbb{Z} \ket{\mathbf{\hat{w}}} \mathbf{\Sigma} = \mathbf{I} \mathbf{V} \mathbf{\mathbb{R}} \mathbf{V} \mathbf{V}$ Q \$ Y Y Z H | Y | Y / B · Y X · Z H × B B + d · ● 1 ● 1 ● 1 ●  $\overline{\text{abc}}$  abc  $\frac{abc}{Q}$  $\mathbb{E}[\times] \times \mathbb{R}$ C ·G · 78N 78 % 78 % 78 6 0 % # % % @ H ≤ < + 0 V, 10 12  $\left[\begin{array}{c} \triangle \\ \square \end{array}\right]$  px

#### ▌╔╸ᢗᢐ᠈᠖᠈᠖᠈᠗᠈᠍ᢆᢆᢆᢆᢆᢆᡰ᠖᠈**ᡗ**ᡖ᠈**ᡗ**

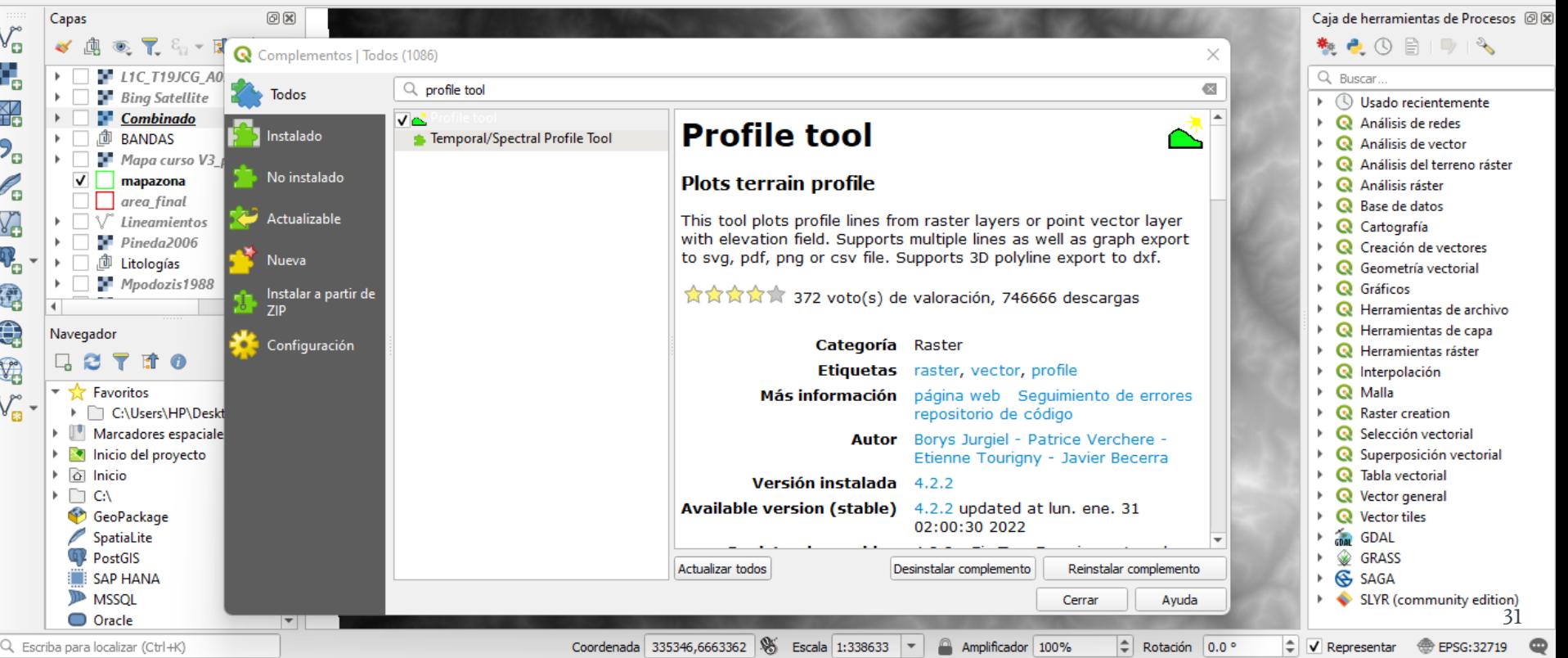

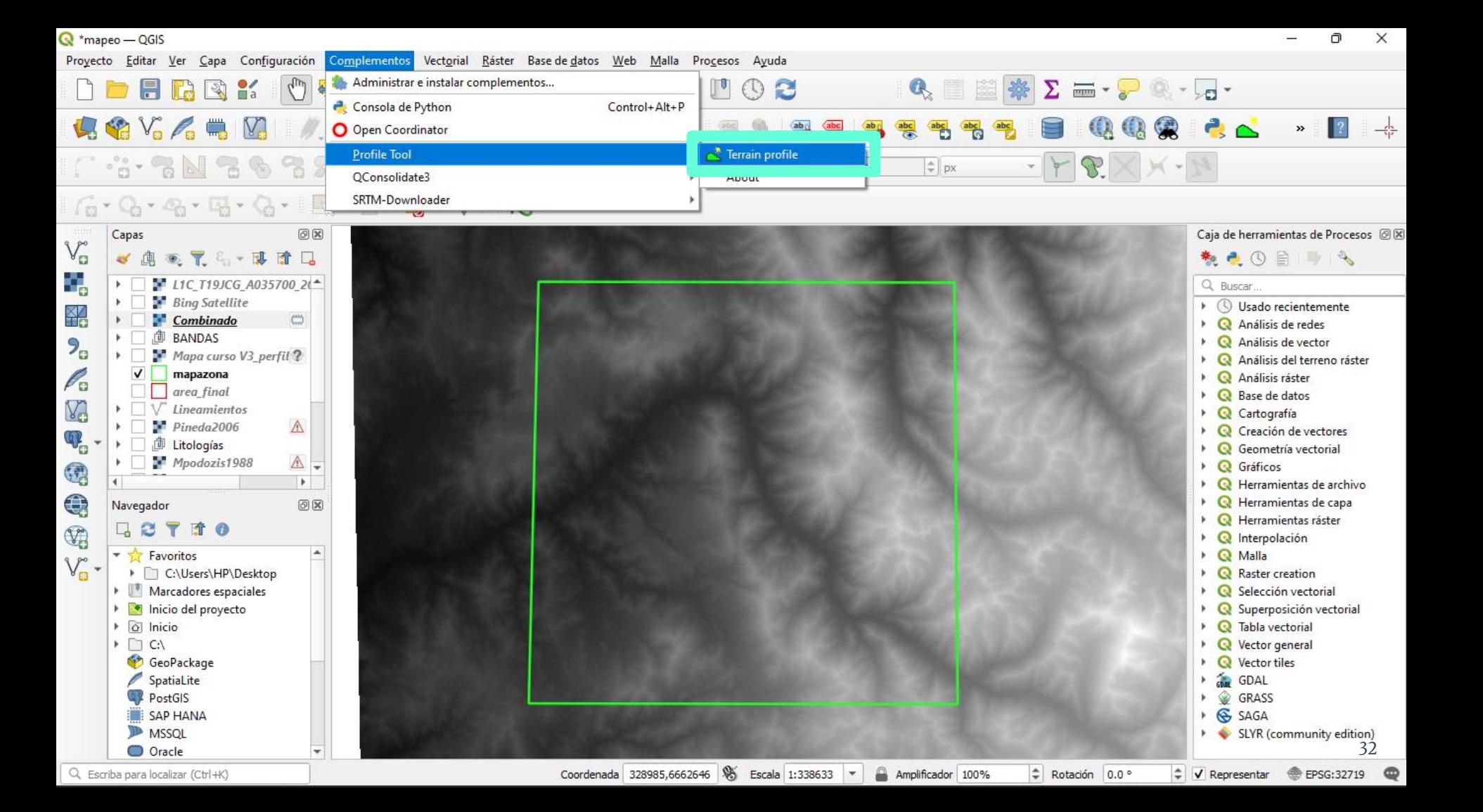

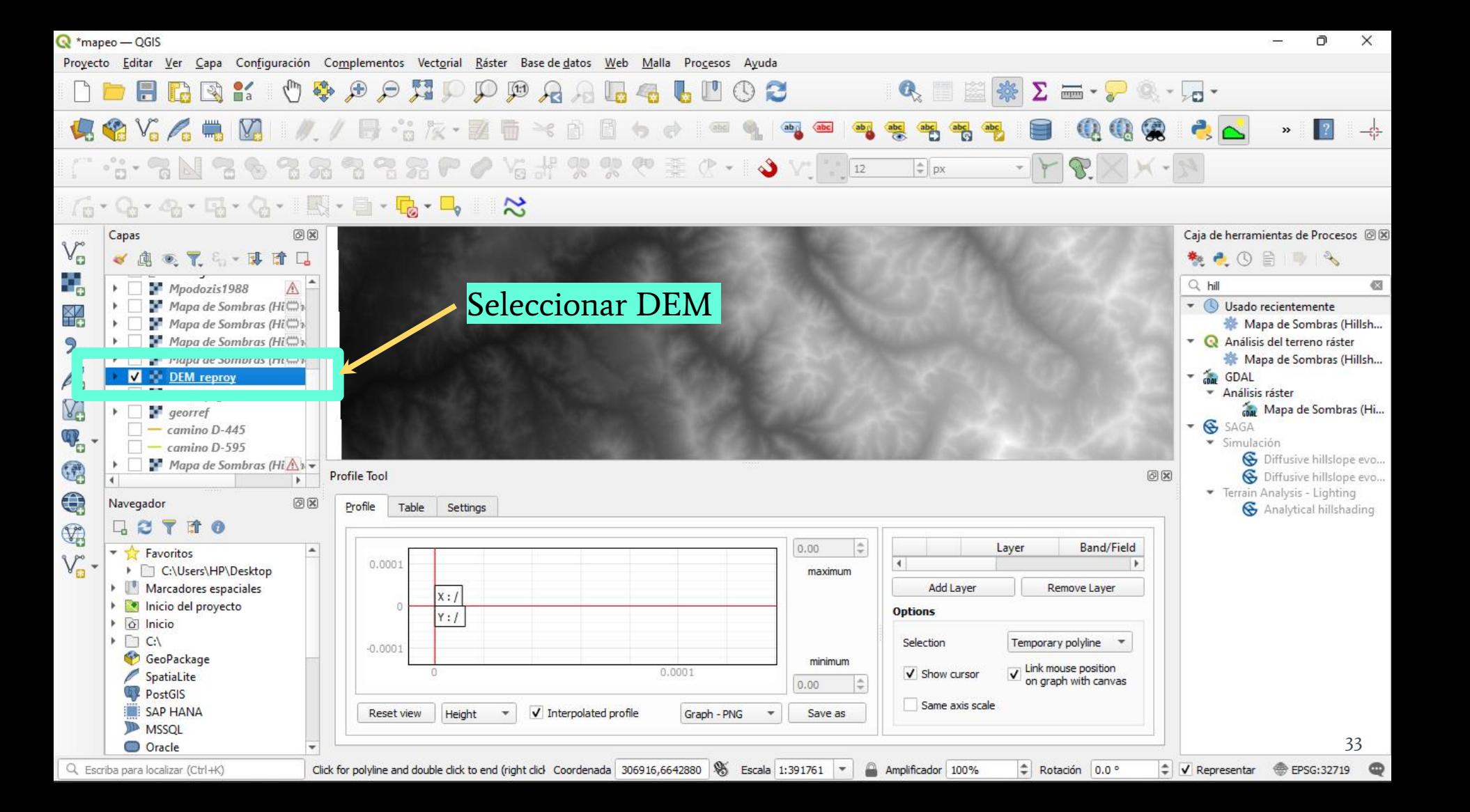

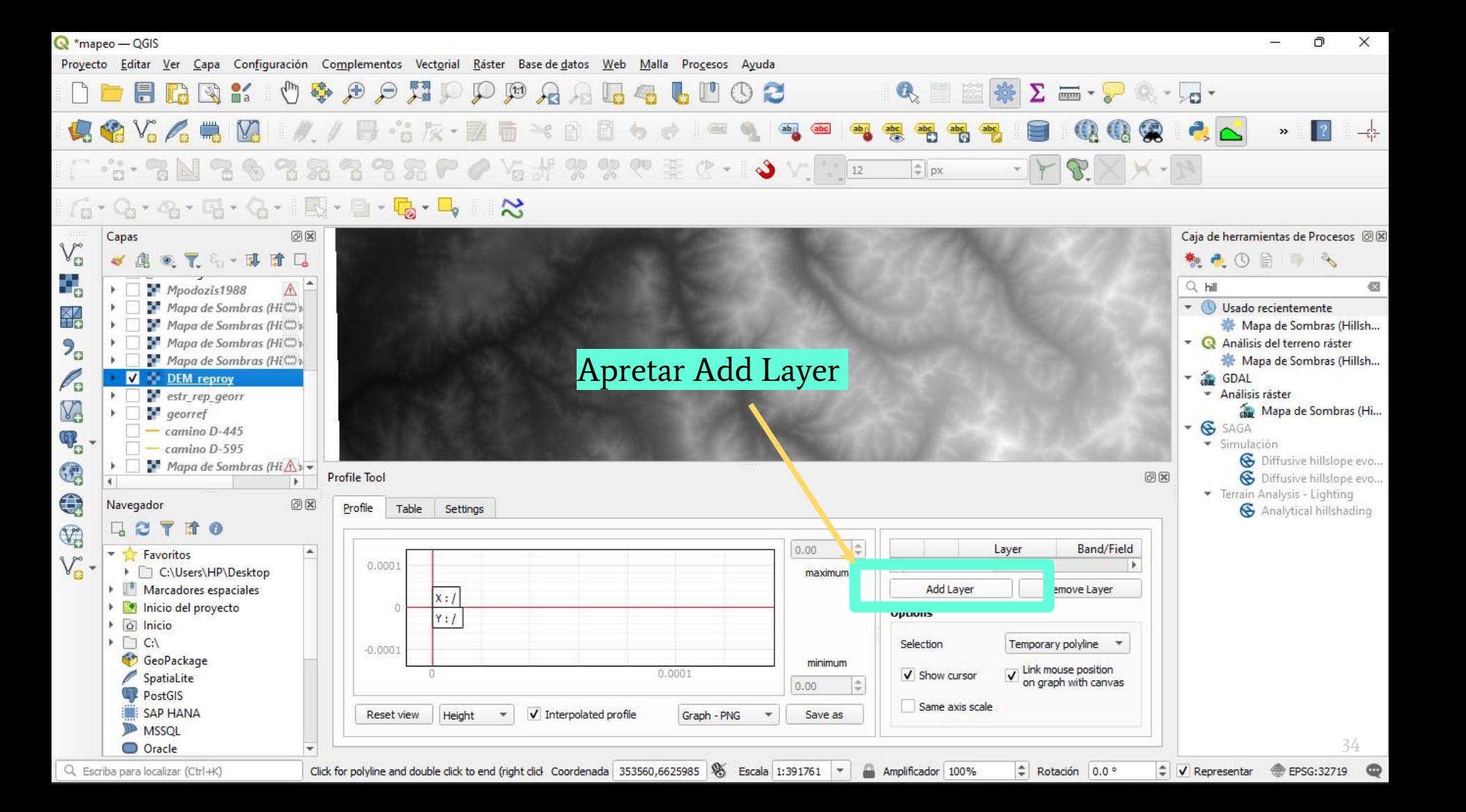

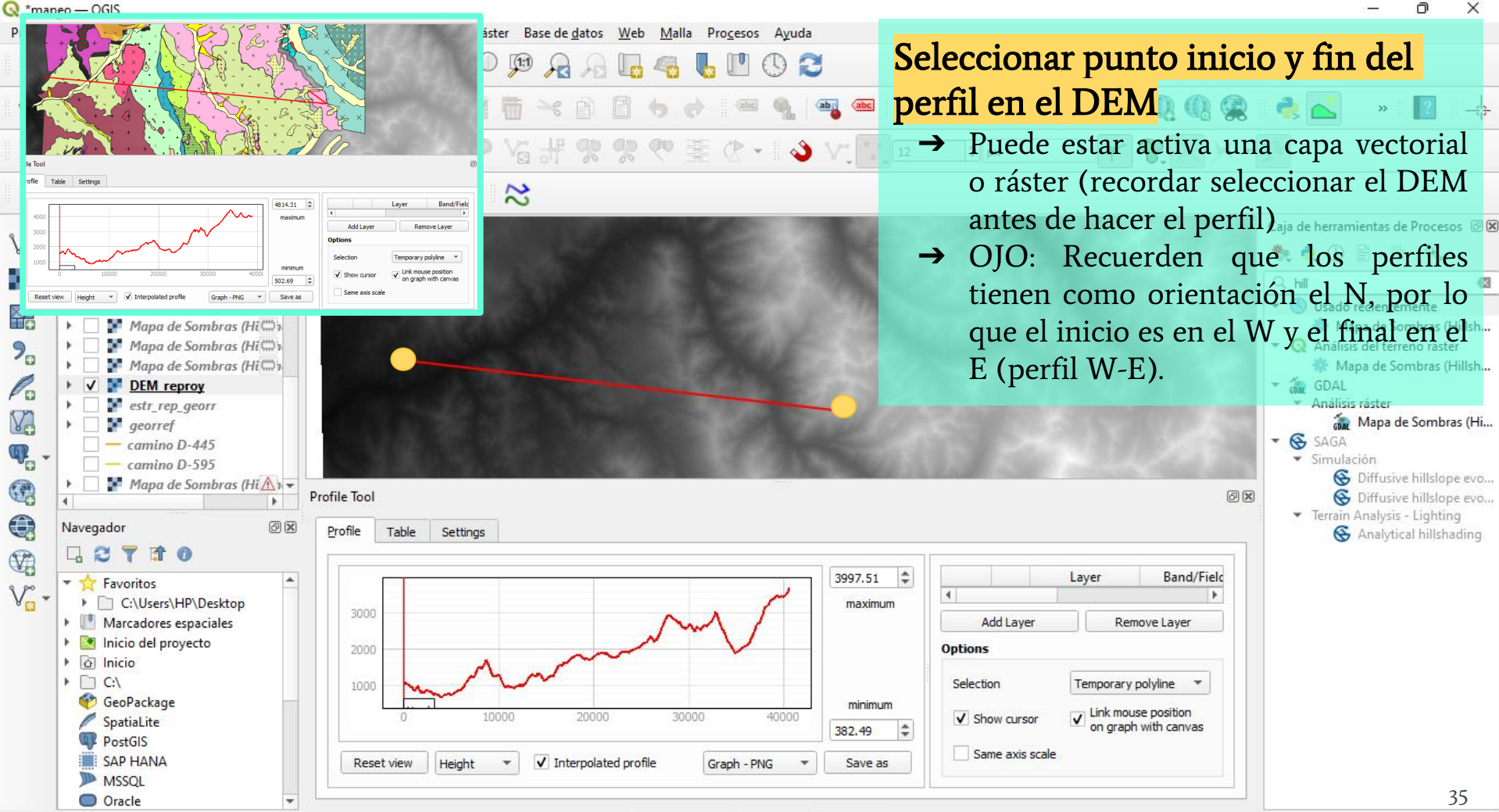

Coordenada 356152,6631789 S Escala 1:391761 - Amplificador 100%

Q Escriba para localizar (Ctrl+K)

**@** EPSG:32719

Rotación 0.0°

 $\textcolor{red}{\bullet}$   $\blacktriangleright$  Representar

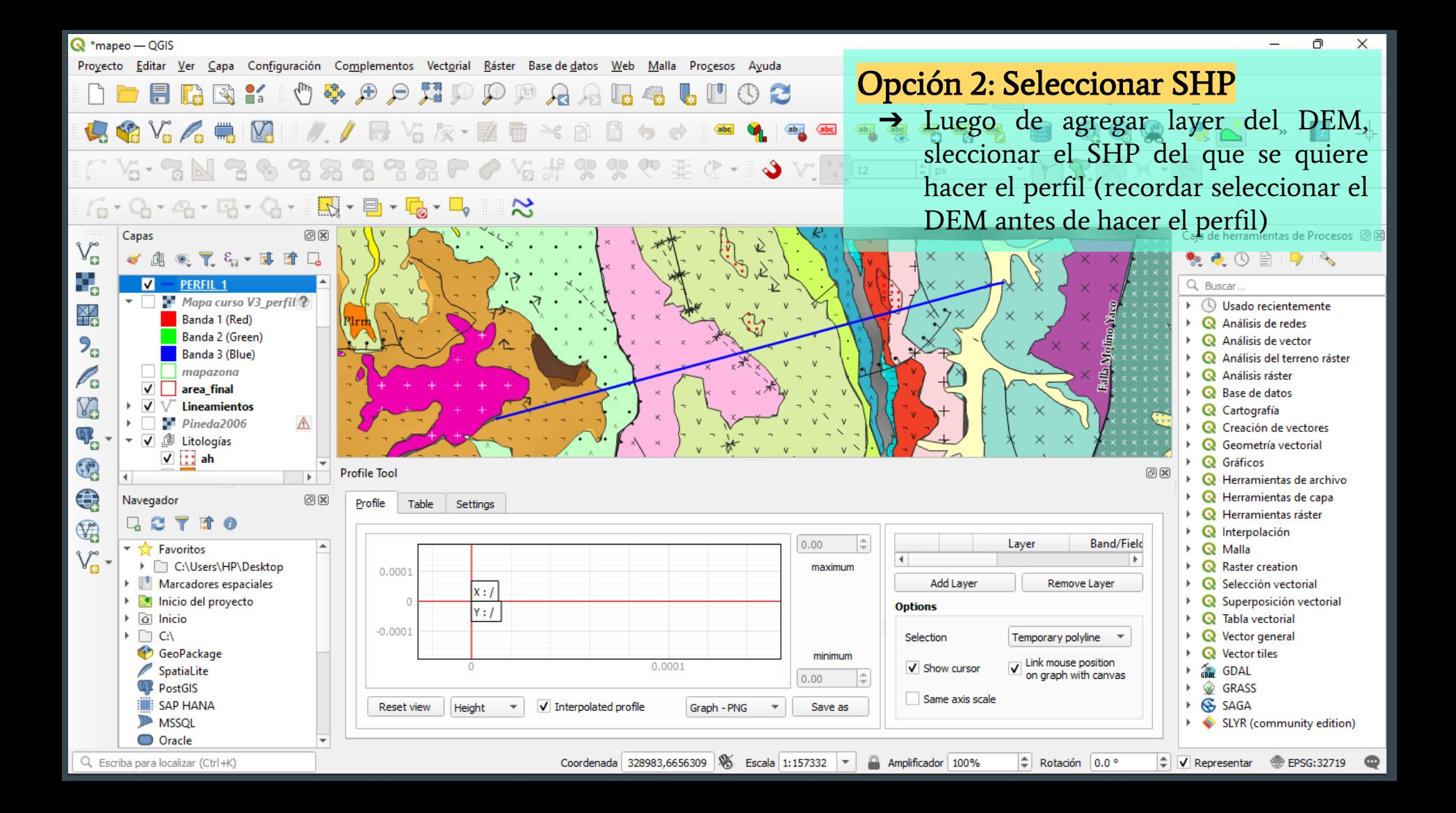

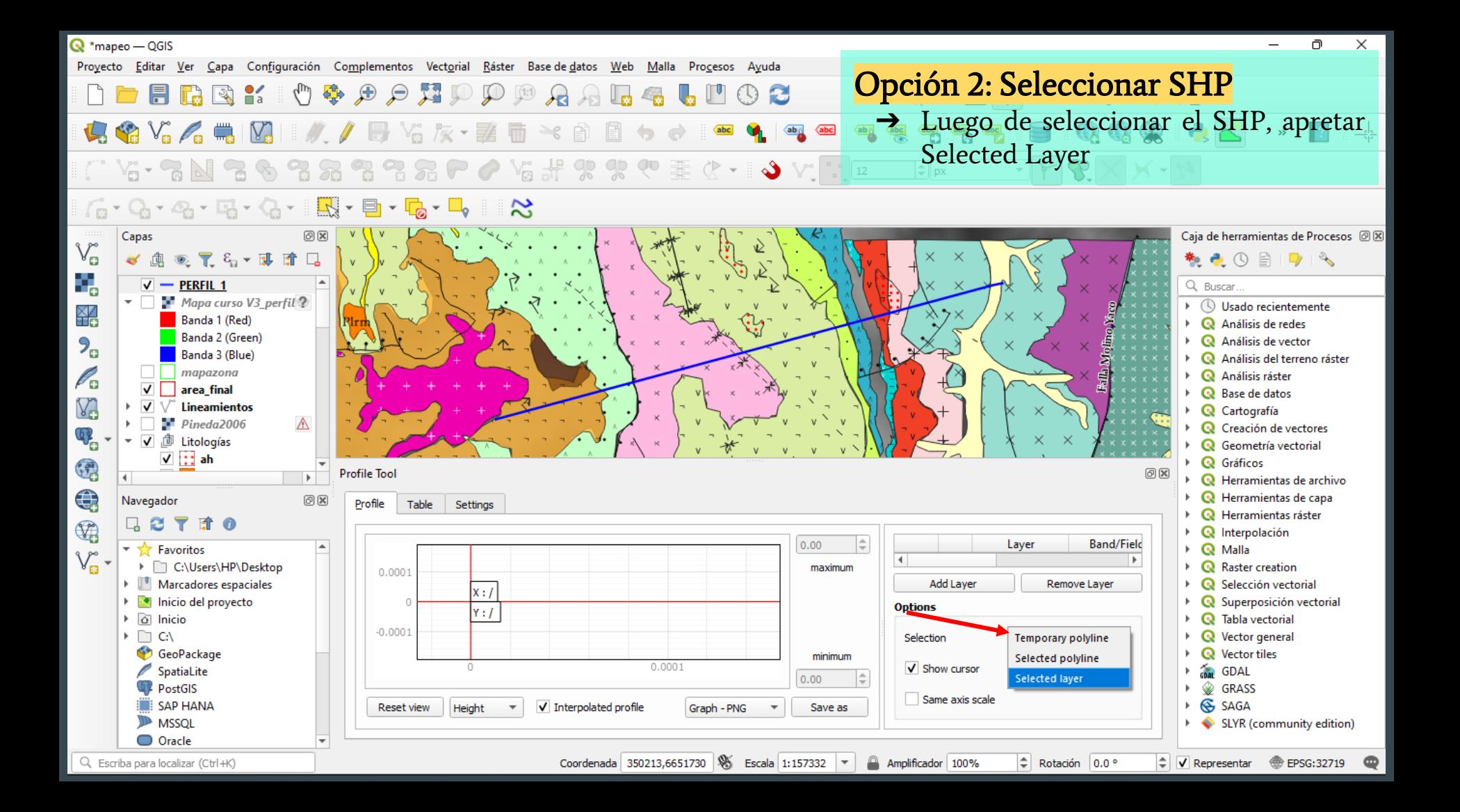

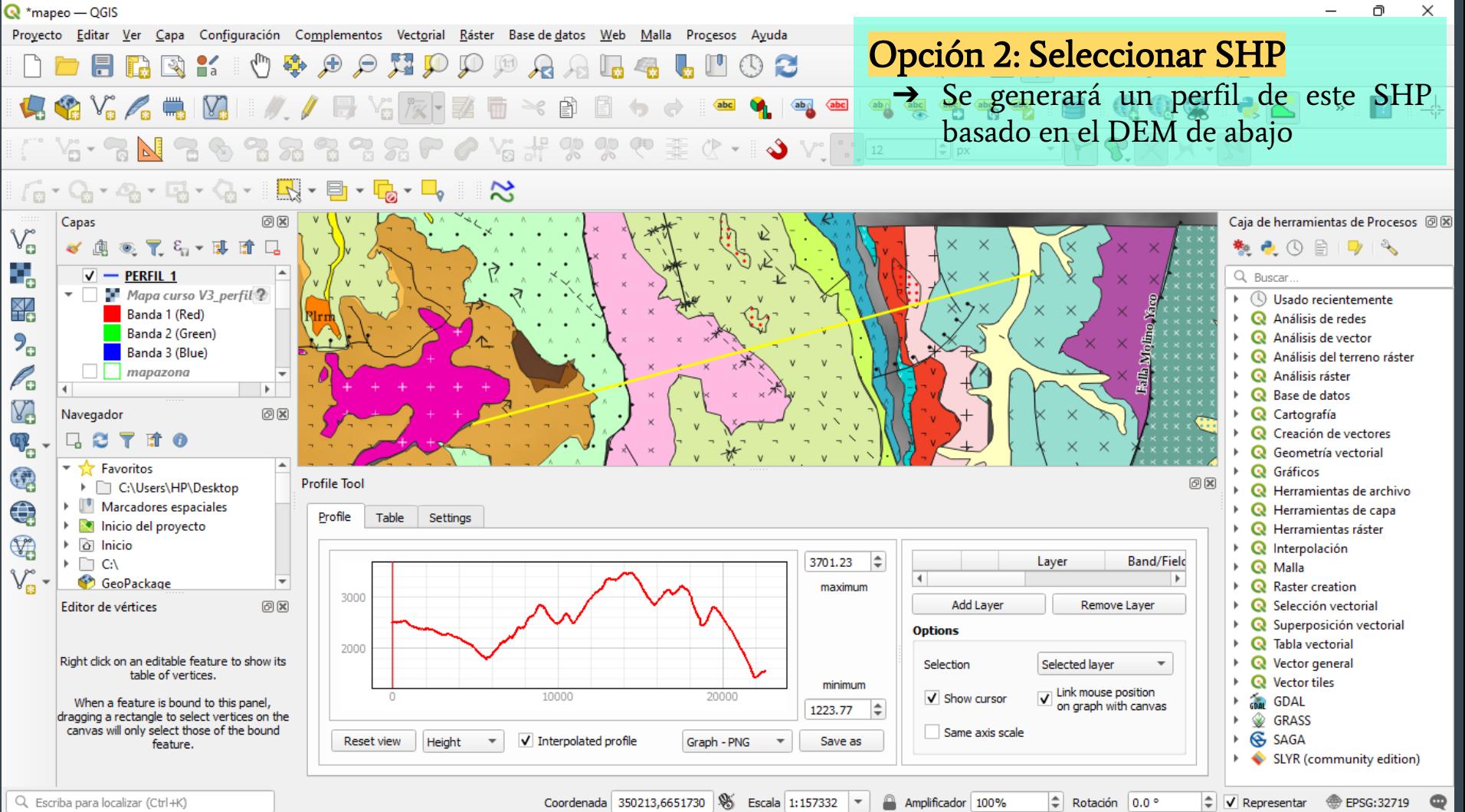

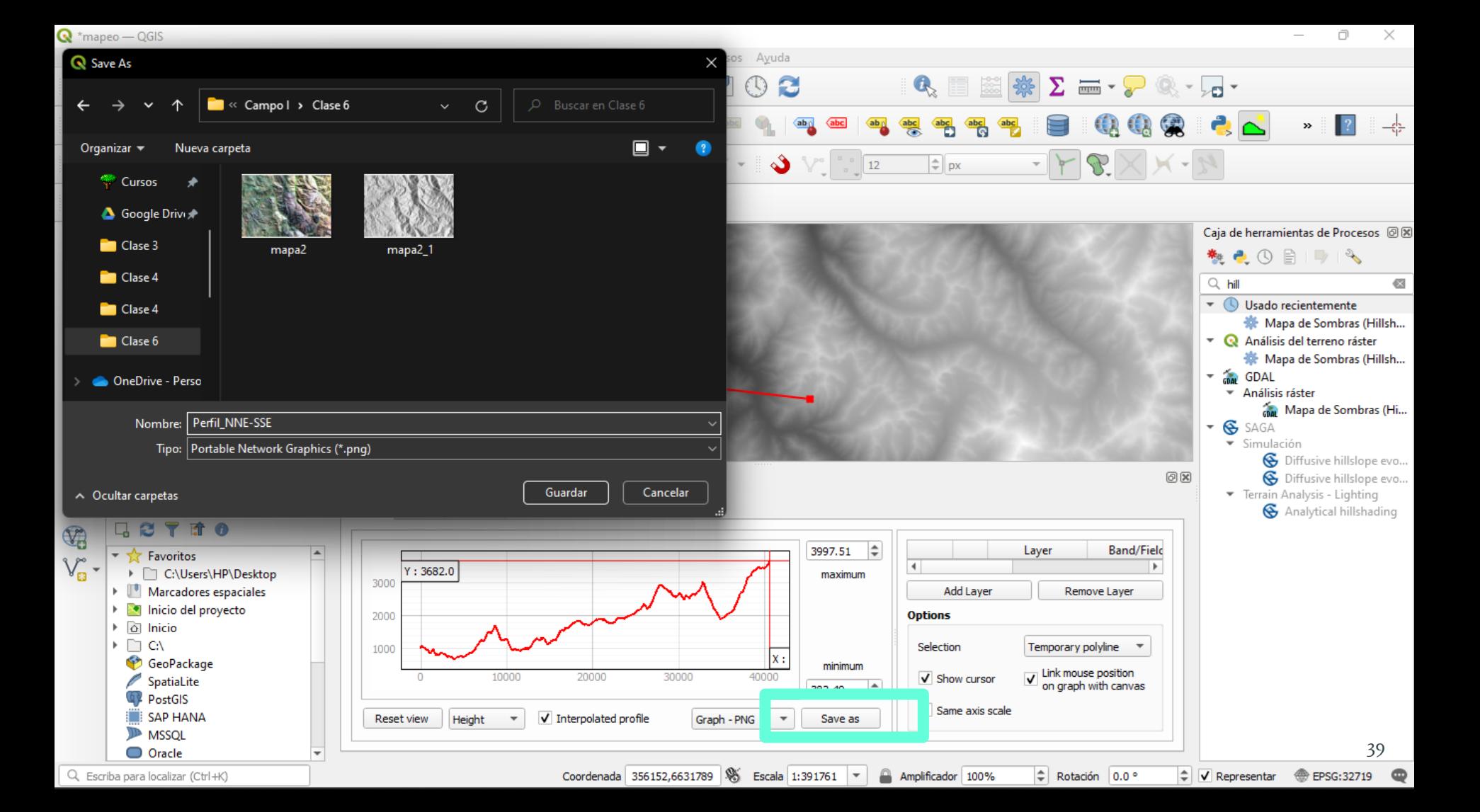

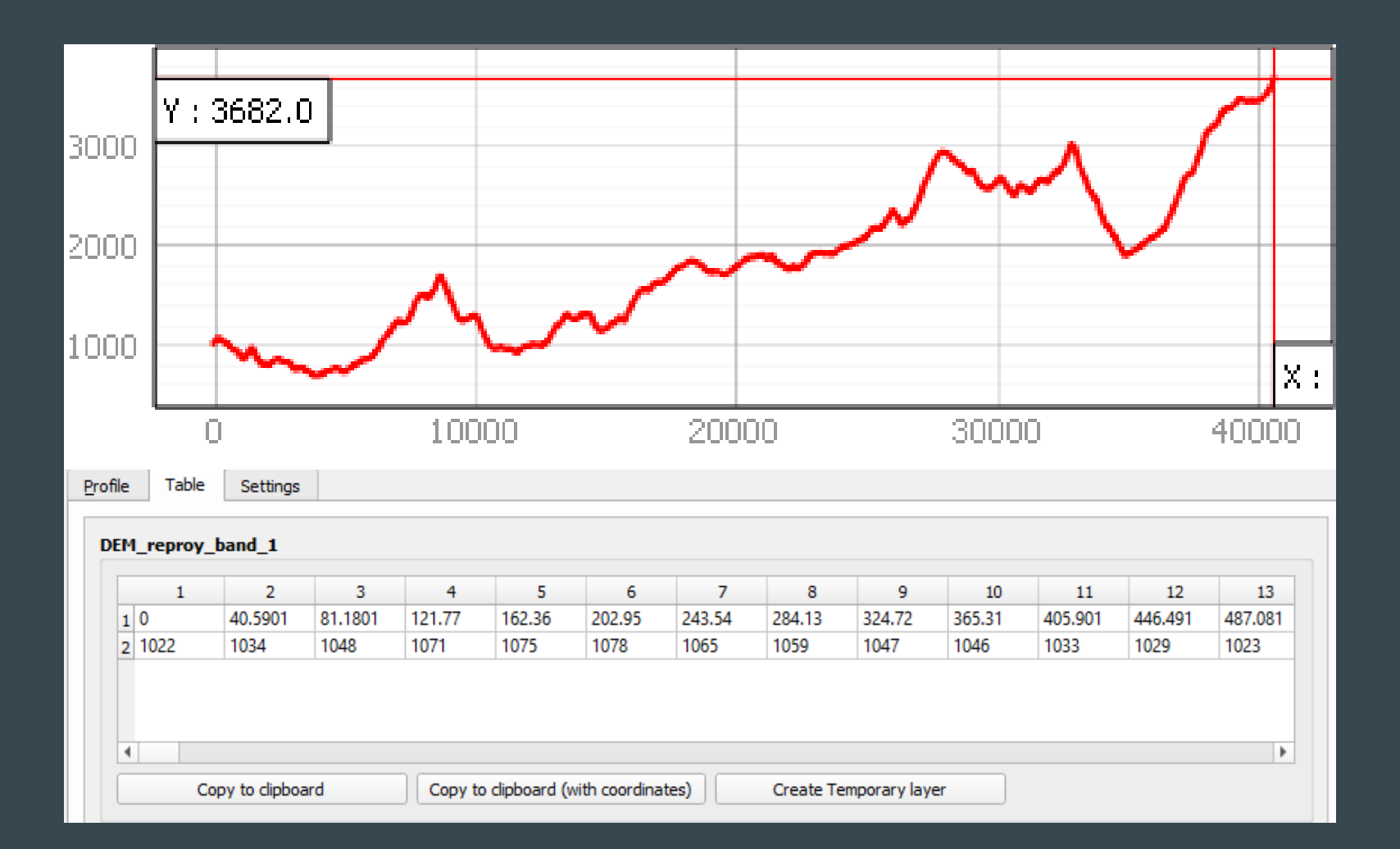

## Actividad

- A partir de las imágenes satelitales modificadas por respuesta espectral, mapee las distintas litologías del área de estudio. Confeccione un mapa litológico con todos los elementos de un mapa.
	- Utilizar imágenes satelitales con color natural (432) y/o discriminador litológico (752) para orientarse.
- Continuar con generación de mapas y red de drenaje.

FECHA DE ENTREGA: Deben entregar TODOS LOS MAPAS del pre-mapeo en un único archivo PDF el lunes 23 de mayo a las 23:59 mediante U-Cursos

### GEOLOGÍA DE CAMPO II AUXILIAR N°5 QGIS Y MAPEO PRE-TERRENO

Georreferenciación, mapas, combinación de bandas y perfil a partir de un DEM

> Profesor: Fernando Poblete Auxiliar : Carolina Monsalve Ayudantes: Valeria Pincheira y Diego Rodriguez